# *Portable DVD Player*

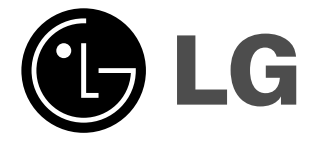

**Owner's Manual Model: DP271** 

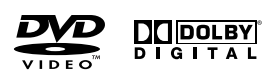

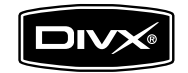

 $\boxtimes$ 

Before connecting, operating or adjusting this product, please read this instruction booklet carefully and completely.

 $\begin{tabular}{|c|c|} \hline \textbf{Plays} & \textbf{M3} \\ \hline \textbf{Windows} & \textbf{Media}^{\text{TM}} \\ \hline \end{tabular}$ 

# **Safety Precautions (Continued)**

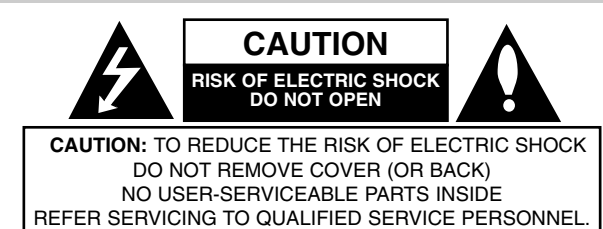

This lightning flash with arrowhead symbol within an equilateral triangle is intended to alert the user to the presence of uninsulated dangerous voltage within the product's enclosure that may be of sufficient magnitude to constitute a risk of electric shock to persons.

The exclamation point within an equilateral triangle is intended to alert the user to the presence of important operating and maintenance (servicing) instructions in the literature accompanying the product.

**WARNING:** TO PREVENT FIRE OR ELECTRIC SHOCK HAZARD, DO NOT EXPOSE THIS PRODUCT TO RAIN OR MOISTURE.

**WARNING :** Do not install this equipment in a confined space such a bookcase or similar unit.

**CAUTION:** Do not block any ventilation openings. Install in accordance with the manufacturer's instructions.

Slots and openings in the cabinet are provided for ventilation and to ensure reliable operation of the product and to protect it from over heating. The openings should be never be blocked by placing the product on a bed, sofa, rug or other similar surface. This product should not be placed in a built-in installation such as a bookcase or rack unless proper ventilation is provided or the manufacturer's instruction have been adhered to.

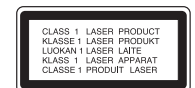

### **CAUTION:**

This product employs a Laser System.

To ensure proper use of this product, please read this owner's manual carefully and retain it for future reference. Should the unit require maintenance, contact an authorized service center.

Use of controls, adjustments or the performance of procedures other than those specified herein may result in hazardous radiation exposure. To prevent direct exposure to laser beam, do not try to open the enclosure. Visible laser radiation when open. DO NOT STARE INTO BEAM.

**CAUTION:** The apparatus should not be exposed to water (dripping or splashing) and no objects filled with liquids, such as vases, should be placed on the apparatus.

### **NOTES ON COPYRIGHTS:**

2

It is forbidden by law to copy, broadcast, show, broadcast via cable, play in public, or rent copyrighted material without permission.

This product features the copy protection function developed by Macrovision. Copy protection signals are recorded on some discs. When recording and playing the pictures of these discs on a VCR, picture noise will appear.

This product incorporates copyright protection technology that is protected by method claims of certain U.S. patents and other intellectual property rights owned by Macrovision Corporation and other rights owners. Use of this copyright protection technology must be authorized by Macrovision Corporation, and is intended for home and other limited viewing uses only unless otherwise authorized by Macrovision Corporation. Reverse engineering or disassembly is prohibited.

# **Safety Precautions**

### **CAUTION concerning the Power Cord**

### **Most appliances recommend they be placed upon a dedicated circuit;**

That is, a single outlet circuit which powers only that appliance and has no additional outlets or branch circuits. Check the specification page of this owner's manual to be certain.

Do not overload wall outlets. Overloaded wall outlets, loose or damaged wall outlets, extension cords, frayed power cords, or damaged or cracked wire insulation are dangerous. Any of these conditions could result in electric shock or fire. Periodically examine the cord of your appliance, and if its appearance indicates damage or deterioration, unplug it, discontinue use of the appliance, and have the cord replaced with an exact replacement part by an authorized servicer.

Protect the power cord from physical or mechanical abuse, such as being twisted, kinked, pinched, closed in a door, or walked upon. Pay particular attention to plugs, wall outlets, and the point where the cord exits the appliance.

To disconnect power from the mains, pull out the mains cord plug. When installing the product, ensure that the plug is easily accessible.

**This product is manufactured to comply with the EEC DIRECTIVE 89/336/EEC, 93/68/EEC and 2006/95/EC.**

### **Disposal of your old appliance**

1. When this crossed-out wheeled bin symbol is attached to a

product it means the product is covered by the European Directive 2002/96/EC.

Introduction **Introduction**

- 2. All electrical and electronic products should be disposed of separately from the municipal waste stream via designated collection facilities appointed by the government or the local authorities.
- 3. The correct disposal of your old appliance will help prevent potential negative consequences for the environment and human health.
- 4. For more detailed information about disposal of your old appliance, please contact your city office, waste disposal service or the shop where you purchased the product.

# **Contents**

### **Introduction**

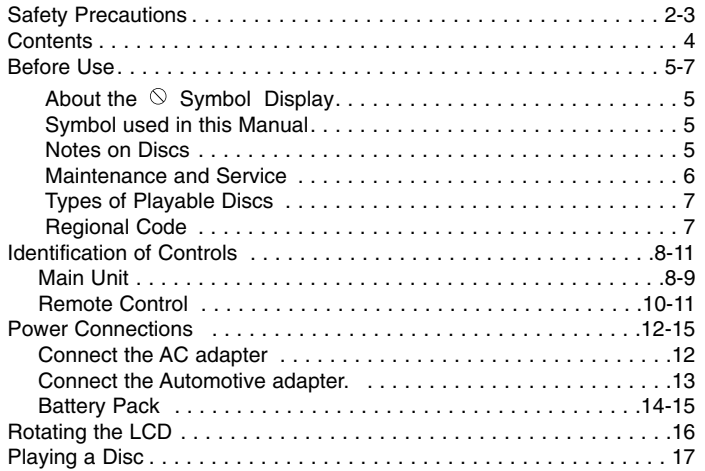

# **Advanced Operations**

 $\frac{1}{\sqrt{2}}$ 

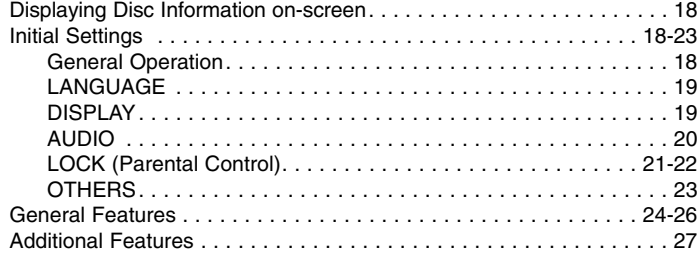

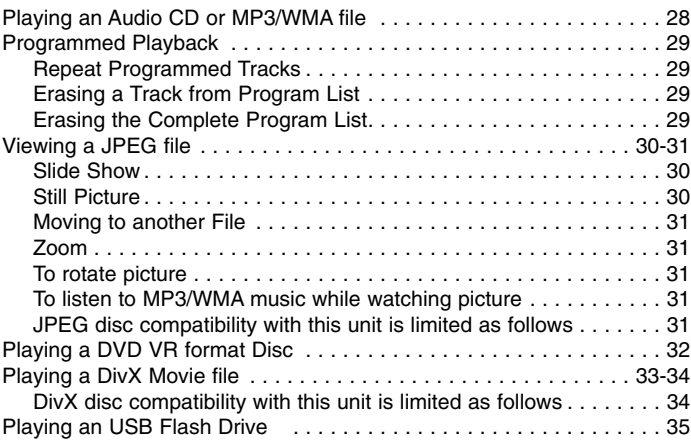

### **Connections**

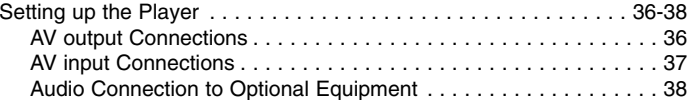

### **Reference**

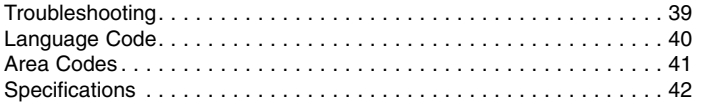

# **Introduction** Introduction

# **Before Use**

To ensure proper use of this product, please read this owner's manual carefully and retain for future reference.

This manual provides information on the operation and maintenance of your unit. Should the unit require service, contact an authorized service location.

# About the  $\otimes$  Symbol Display

"  $\Diamond$  " may appear on your LCD display during operation and indicates that the function explained in this owner's manual is not available on that specific DVD video disc.

# **Symbol Used in this Manual**

# **NOTE**

Indicates special notes and operating features.

# TIP

Indicates tips and hints for making the task easier. A section whose title has one of the following symbols is applicable only to the disc represented by the symbol.

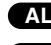

- **ALL** All discs and files listed below
- DVD and finalized DVD±R/RW**DVD**

Video CDs. **VCD**

- ACD Audio CDs. MP3 MP3 files.
	-

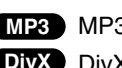

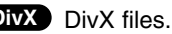

# **Notes on Discs**

# **Handling Discs**

Do not touch the playback side of the disc. Hold the disc by the edges so that fingerprints do not get on the surface. Never stick paper or tape on the disc.

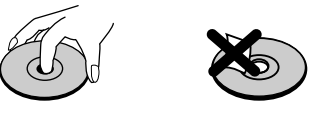

# **Storing Discs**

After playing, store the disc in its case. Do not expose the disc to direct sunlight or sources of heat and never leave it in a parked car exposed to direct sunlight.

# **Cleaning Discs**

Fingerprints and dust on the disc can cause poor picture quality and sound distortion. Before playing, clean the disc with a clean cloth. Wipe the disc from the center out.

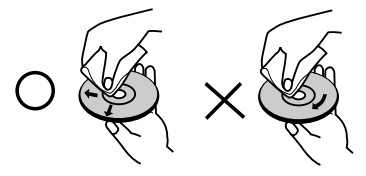

WMA WMA files. **DIVX** DivX files. **WMA** winyl records. Do not use strong solvents such as alcohol, benzine, thinner, commercially available cleaners, or anti-static spray intended for older

# **Before Use (Continued)**

# **Maintenance and Service**

Refer to the information in this chapter before contacting a service technician.

# **Handling the Unit**

### **When shipping the unit**

Please save the original shipping carton and packing materials. If you need to ship the unit, for maximum protection, re-pack the unit as it was originally packed at the factory.

### **Keeping the exterior surfaces clean**

- Do not use volatile liquids such as insecticide spray near the unit.
- Do not leave rubber or plastic products in contact with the unit for a long period of time. since they leave marks on the surface.

### **Cleaning the unit**

To clean the player, use a soft, dry cloth. If the surfaces are extremely dirty, use a soft cloth lightly moistened with a mild detergent solution.

Do not use strong solvents such as alcohol, benzine, or thinner, as these might damage the surface of the unit.

### **Maintaining the Unit**

The DVD player is a high-tech, precision device. If the optical pick-up lens and disc drive parts are dirty or worn, the picture quality could be diminished.

Depending on the operating environment, regular inspection and maintenance are recommended after every 1,000 hours of use.

For details, please contact your nearest authorized service center.

# **Before Use (Continued)**

# **Types of Playable Discs**

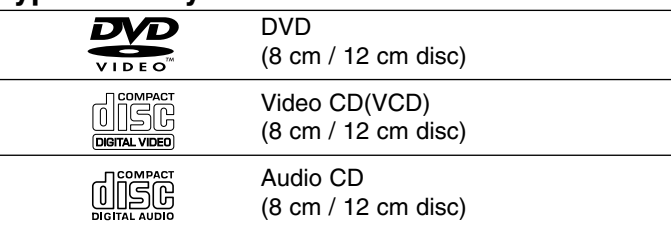

In addition, this unit plays DVD±R/RW and CD-R/RW, SVCD, USB that contains audio titles, DivX, MP3, WMA, and/or JPEG files.

This indicates a product feature that is capable of **RW** playing DVD-RW discs recorded with Video Recording COMPATIBLE format.

# **NOTES**

- Depending on the conditions of the recording equipment or the CD-R/RW (or DVD±R/RW) disc itself, some CD-R/RW (or DVD±R/RW) discs cannot be played on the unit.
- Do not attach any seal or label to either side (the labeled side or the recorded side) of a disc.
- Do not use irregularly shaped CDs (e.g., heart-shaped or octagonal). It may result in malfunctions.

**Customers should note that permission is required in order to download MP3 / WMA files and music from the Internet. Our company has no right to grant such permission. Permission should always be sought from the copyright owner.**

# **Regional Code**

7

This unit has a regional code printed on the rear of the unit. This unit can play only DVD discs labelled same as the rear of the unit or "ALL".

### **Notes on Regional Codes**

- Most DVD discs have a globe with one or more numbers in it clearly visible on the cover. This number must match your unit's regional code or the disc cannot play.
- If you try to play a DVD with a different regional code from your player, the message "Check Regional Code" appears on the TV screen.

**Manufactured under license from Dolby Laboratories. "Dolby", "Pro Logic" and the double-D symbol are trademarks of Dolby Laboratories.**

**DTS and DTS Digital Out are trademarks of Digital Theater Systems, Inc.**

# **Identification of Controls**

# **Main Unit**

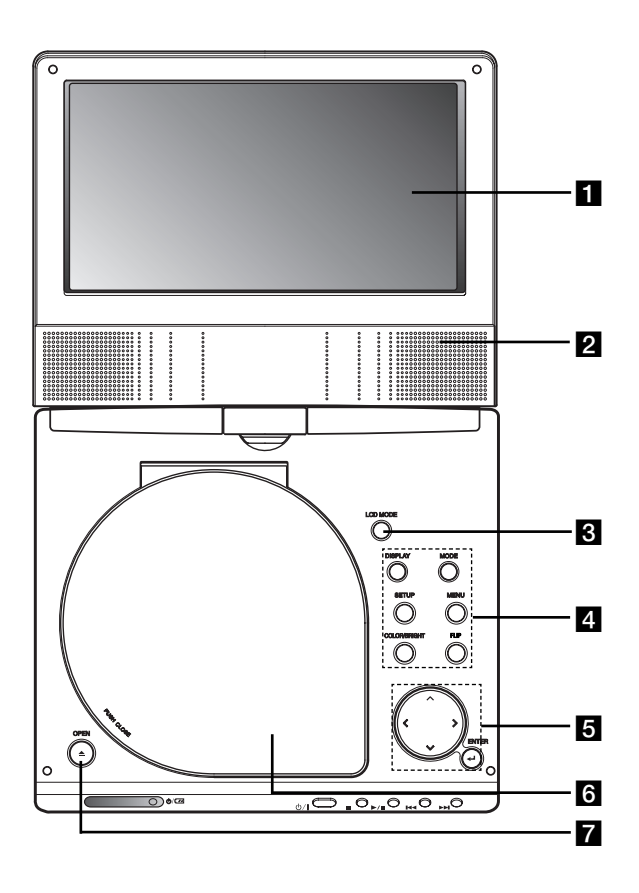

# **LCD** screen

# **2** Speaker

 $\blacksquare$  **LCD MODE:** NORMAL  $\rightarrow$  4:3 Mode  $\rightarrow$  OFF

d **Function Buttons**

- **DISPLAY:** Accesses On-Screen display.
- **MODE:** Selects a mode among DISC, AV IN or USB.
- **SETUP:** Accesses or removes setup menu.
- **MENU:** Accesses menu on a DVD disc.
- **COLOR/BRIGHT:** Selects the mode of LCD adjustment Brightness <sup>→</sup> Color <sup>→</sup> OFF
- **FLIP:** Rotates the screen.

# **a** Menu Control Buttons

- **◀ ▶ ▲ ▼** (left/right/up/down) Selects an item in the menu.
- **4**  $\blacktriangleright$ : Adjusts the COLOR/BRIGHT.
- **ENTER:** Confirms menu selection.

# **6** Disc Lid

**Z** OPEN button: Push this button to open the Disc lid.

# **Identification of Controls (continued)**

# **Main Unit**

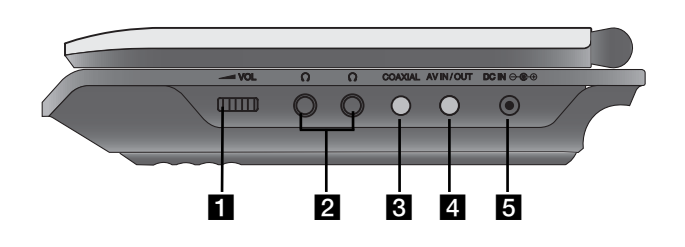

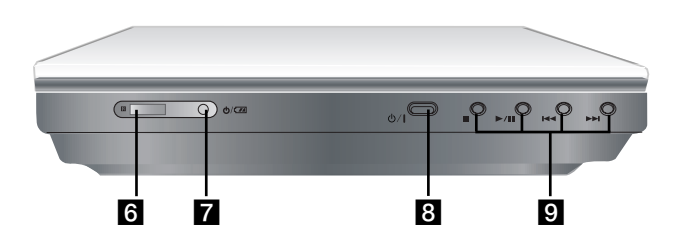

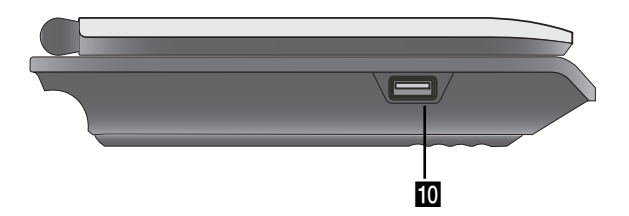

**1** Volume Control **I**<br> **I** COAXIAL jack<br> **I** AV IN/OUT jack<br>
NOTE

If the VIDEO IN signal is not connected in AV IN mode, this unit will automatically power off in 10 minutes to prevent battery discharge.

# **B** DC IN  $\ominus$   $\oplus$

Connect the AC adapter or Automotive adapter.

**f** Remote sensor

Receive the signal from the Remote Control for operation.

- **Z** Battery charge indicator
- h **(POWER):** Switches the player ON or OFF.
- **g** Playback buttons
	- x **( STOP ):** Stops playback.
	- B/X **( PLAY/PAUSE ):**  Starts playback/ Pauses playback temporarily.
	- .**(Reverse SKIP/SEARCH )** Search backward\*/ go to beginning of current chapter or track or go to previous chapter or track.
	- >**(Forward SKIP/SEARCH)** Search forward\*/ go to next chapter or track.
	- \* Press and hold button for about two seconds.
- **ID** USB: Connect an USB Flash Drive.

# **Identification of Controls (continued)**

# **Remote Control**

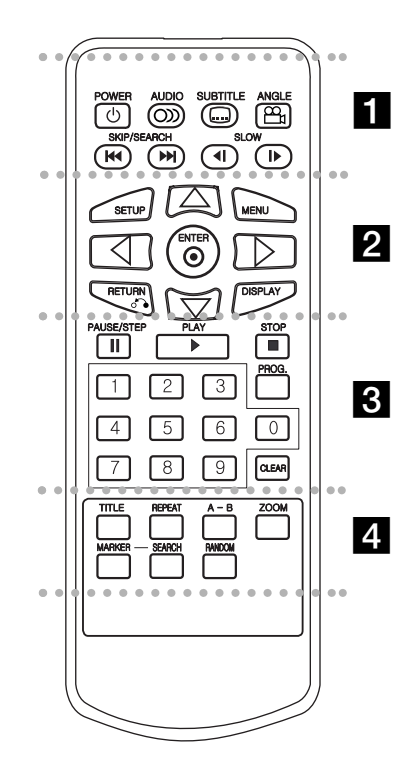

### . . . . . . . **. .** . . . . . .

**POWER:** Switches DVD Player ON or OFF. **AUDIO:** Selects an audio language. **SUBTITLE:** Selects a subtitle language. **ANGLE:** Selects a DVD camera angle, if available.

### Reverse SKIP/SEARCH ( $\leftarrow$ 4): Search backward\*/ go to beginning of current chapter or track or go to previous chapter or track.

### Forward SKIP/SEARCH ( $\blacktriangleright$ ): Search forward\*/ go to next chapter or track.

\* Press and hold button for about two seconds.

**SLOW (4I / ID ):** Reverse/ Forward slow playback.

### . . . . . . <u>2</u> . . . . . . .

**SETUP:** Accesses or removes setup menu. **MENU:** Accesses menu on a DVD disc.**RETURN (** $\delta$ **<sup>2</sup>):** Removes the menu. **DISPLAY:** Accesses On-Screen display. bBvV **(left/right/up/down):** 

Selects an item in the menu.**ENTER:** Confirms menu selection.

### . . . . . . 8 . . . . . . .

**PAUSE/STEP** ( **II** ): Pauses playback temporarily/ press repeatedly for frame-by-frame playback.

**PLAY** ( $\blacktriangleright$ ): Starts playback. **STOP (■):** Stops playback.

**0-9 number buttons:** Selects numbered items in a menu.

**PROG.:** Places a track on the program list.

**CLEAR:** Removes a track number on the program list or a mark on the MARKER SEARCH menu.

### . . . . . . . . . . . . . . . .

**TITLE:** Displays title menu, if available. **REPEAT:** Repeat chapter, track, title all. **A-B:** Repeat sequence.

**ZOOM:** Enlarges video image.

**MARKER:** Marks any point during playback. **SEARCH:** Displays MARKER SEARCH menu. **RANDOM:** Plays tracks in random order.

# **Identification of Controls (Continued)**

# **Insert the battery (Lithium battery)**

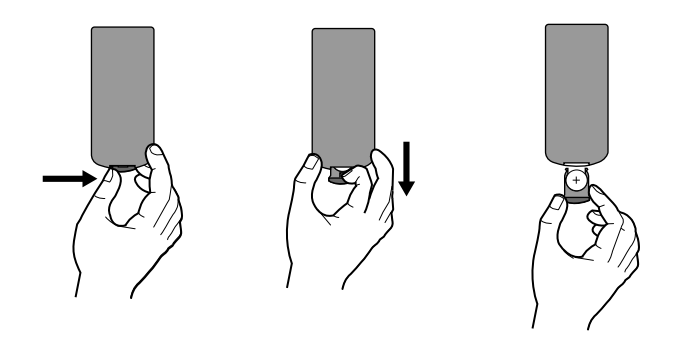

# **NOTES**

- Do not expose the Remote Control sensor to bright light.
- Do not place obstacles between the Remote Control sensor and the Remote Control.

### **■ Replacing the button-type battery**

The battery normally lasts for about a year. Replace the battery if the Remote Control fails to operate the unit when used within the operation range.

# **Button-type battery (Lithium battery)**

- 1. Pinch the battery holder clip together then pull the tab to remove the battery holder.
- 2. Insert the battery with the  $+$  facing in the same direction as the + on the battery holder.
- Introduction **Introduction** 3. Replace the battery holder with battery into the Remote Control unit making sure that it is fully inserted.

## **NOTES**

- Replace Remote Control unit battery with 3V micro lithium cells such as CR. 2025 or its equivalent.
- Dispose of battery safety in accordance with local laws. Do not dispose of in fire.

**Warning :** The battery used in this device may present a fire or chemical burn hazard if mistreated. Do not recharge, disassemble, incinerate, or heat above 100 °C (212 °F). Replace the battery with Matsushita Elec. Ind. Co., Ltd. (Panasonic), part no. CR. 2025 only. Use of another battery may present a risk of fire or explosion. Dispose of used batteries. Keep batteries away from children. Do not disassemble or dispose of in fire.

# **Power Connections**

# **Connect the AC adapter.**

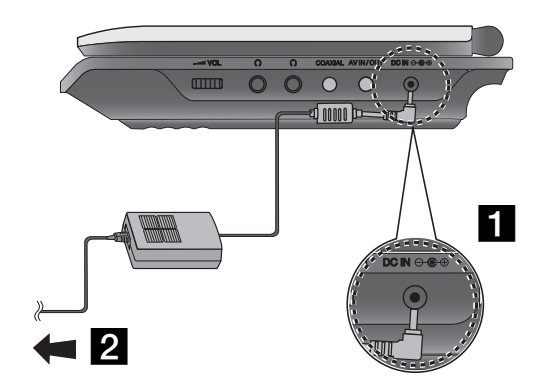

### **Caution**

- Do not connect the power plug to a power outlet other than that indicated on the label, as this can result in a risk of fire or electric shock.
- Do not connect or disconnect the power plug with wet hands. Doing so may cause electric shock.
- Do not use an AC adapter other than one specified, as it can cause a fire or damage to the player.

### **AC adapter**

- This AC adapter operates on 100-240V~ 50/60Hz 1.5A.
- Contact an electrical parts distributor for assistance in selecting a suitable AC plug adapter or AC cord set.
- Manufactured by WANLIDA Digital Technology Co., Ltd.

■ Connect the AC Adapter to the DC IN  $\Theta \oplus \oplus$  jack on the unit.

2 Connect the AC adapter to the wall outlet.

# **Power Connections (continued)**

# **Connect the Automotive adapter**

This unit and its automotive adapter are designed for use in vehicle, always unplug the automotive adapter from the cigarette deset that have 8.5-16 volt, negative ground electrical systems.<br>Cles that have 8.5-16 volt, neg

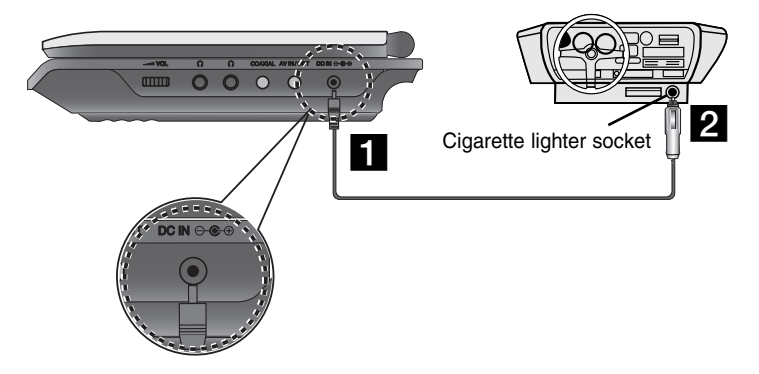

**a** Connect the automotive adapter to the DC IN  $\Theta \oplus \Theta$  jack on the unit.

2 Connect the automotive adapter to the car's cigarette lighter socket.

### **Caution**

- To prevent electrical shock and possible damage to your unit or vehicle, always unplug the automotive adapter from the cigarette lighter socket before you remove the plug from your unit.
- A 3 amp. 250V fuse for protection is installed in the automotive adapter.
- While the engine is being started, disconnect the automotive adapter from the car's cigarette lighter socket.
- Do not operate your unit when the car battery is discharged. Peak current from the car generator may cause the DC fuse to blow.
- If the vehicle's supply voltage drops below approximately 10 volts, your unit may not work properly.
- Do not leave your unit in a place where the temperature exceeds 70°C (158°F), or the pick-up device may be damaged.

### Examples include:

- Inside a car with the windows closed and in direct sunshine.
- Near a heating appliance.

### **Automotive adapter**

- This automotive adapter operates on DC 8.5-16V.
- Contact an electrical parts distributor for assistance in selecting a suitable automotive adapter.
- Manufactured by WANLIDA Digital Technology Co., Ltd.

# **Power Connections (continued)**

# **Battery Pack**

Charge the battery pack before using it for the first time.

# A **Attaching the battery pack**

- **1** Match the hooks of the battery pack into the holes on the bottom of the player.
- **2** Press and slide the battery pack until the hooks click.

# **NOTES**

- Do not detach the battery pack during playback.
- Be careful not to drop the battery pack.

# ■ Detaching the battery pack

- **B** Press the PUSH knob.
- **2** Pull the battery pack until the hooks click.

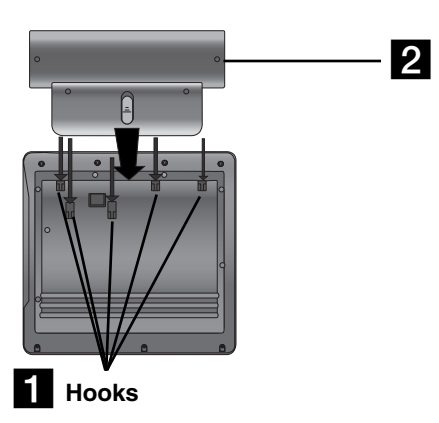

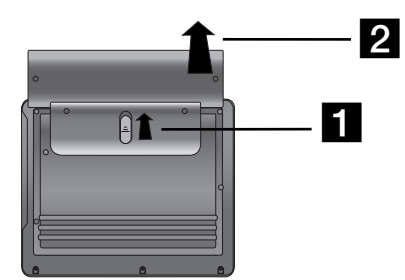

# **ATTENTION**

The product that you have purchased contains a rechargeable battery. The battery is recyclable. At the end of it's useful life, under various state and local laws, it may be illegal to dispose of this battery into the municipal waste stream. Check with your local solid waste/officials for details in your area for recycling options or proper disposal.

# **Power Connections (Continued)**

### **■ Charging the battery pack**

- 
- 

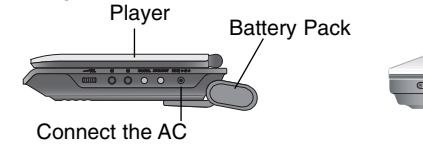

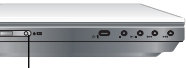

adapter cord

Charge indicator

3. During recharging, charge indicator is red. If recharging is complete, charge indicator changes to green color.

# **CAUTION**

Take the following precautions to avoid liquid leakage, overheating, etc.

- Do not use any unauthorized parts.
- Use the authorized AC adapter when recharging battery.
- Do not expose to high temperature above 60°C (140°F).
- Do not attempt to dismantle or modify the unit.
- Excessive impact may cause the unit to malfunction.
- Do not incinerate.
- Do not disassemble; dispose of properly.
- Do not short-circuit.

### **NOTE**

Charging a battery only happens when the power is off. The battery will not be charged when it is naturally or purposely discharged. Because the unit cannot perceive battery voltage, even if you attached the battery.

When you are in this situation, power on the unit and then power off again. Then battery charge will proceed.

### **■ Recharging and play times**

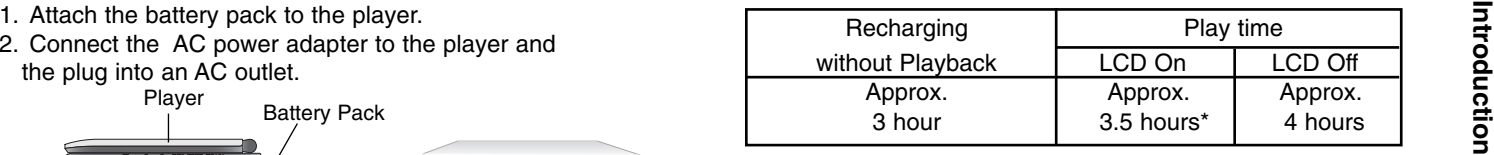

 When Brightness control is set to initial mode. - using the headphones and volume center.

**■ Press "Display" to display the battery status on the screen.** 

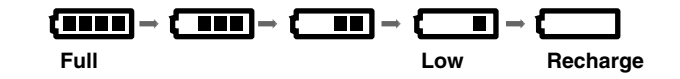

**If using the AC adapter, battery display does not appear.**

**If the battery capacity is not enough, "Check Battery Status"** 

**or " " is displayed on the screen and then the power is automatically turned off after a few minute.**

# A **If play time dramatically reduces after recharging**

The battery pack has reached the end of its service life (it can be recharged about 300 times).

### **■ If the unit is not used for a long time**

- Detach the battery pack. (Even if the unit is off, it still uses some power. This can lead to over discharging of the battery and malfunction.)
- Recharge the battery pack when you are ready to use it again.

\*

# **Rotating the LCD**

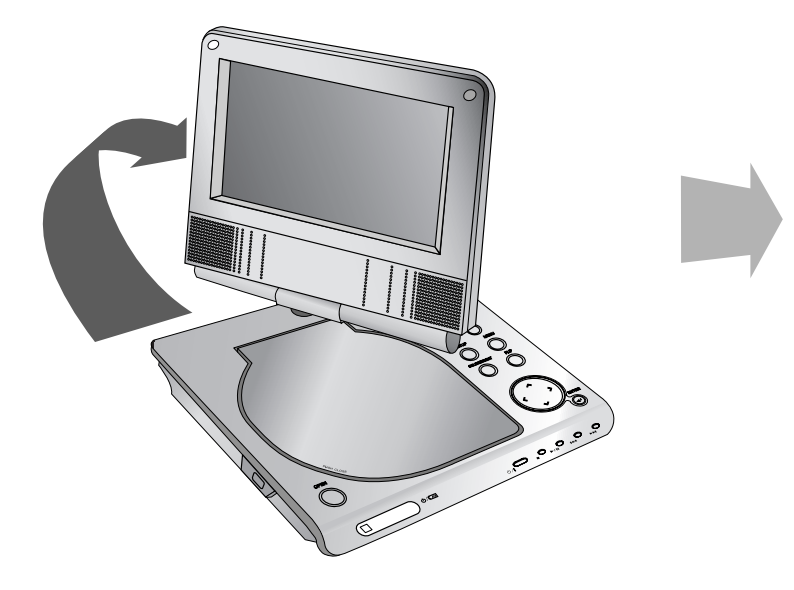

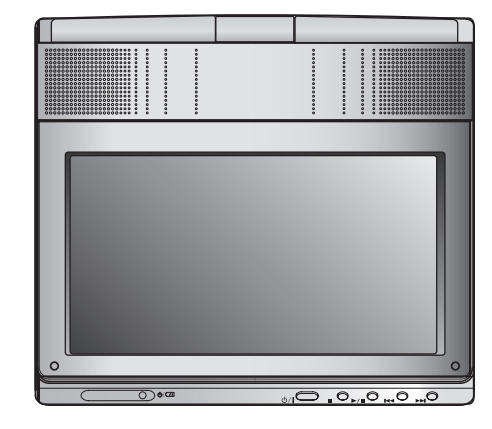

You can rotate LCD clockwise an angle of 180 degrees. However, if you turn it by force, it can cause serious damage.

After rotating LCD completely, you can fold the LCD screen as shown above.

# **Playing a Disc**

- **1. Prepare the power supply.**
- 
- 2. Open the outer cover and press POWER button.<br>3. Press OPEN to open the disc lid and insert a disc with the side<br>you want to play label up. Close the disc lid by hand.<br>1. Press MODE button on the unit.<br>1. Press MODE butt
- 
- After playing back all of the chapters in the title, the unit automatically stops and returns to the menu screen.
- **4. Press PLAY(**N**) to playback.**
- **5. Adjust the volume.**

### **NOTES**

- Place a disc with the playback side down on the spindle, and push gently on the center of the disc so it goes into position.
- If you are not using the LCD on this unit, select OFF to conserve power.
- The LCD is turned off if you close the unit.
- The picture shown on the LCD depends on the display mode and the size recorded on the disc.

### **■ Changing the size of the picture**

Use the LCD MODE button to change the picture mode. The mode is shown on the unit's display as follows.

NORMAL <sup>→</sup> 4:3 mode <sup>→</sup> OFF

**NOTE** 

May appear to differ according to kind of disc.

# **Select a MODE**

Selects a mode among DISC, AV IN or USB.

1. Press MODE button on the unit.The mode selection menu appears on the screen.

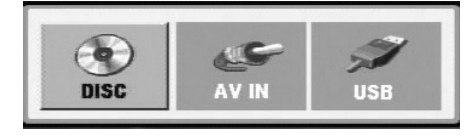

- 2. Use  $\blacktriangleleft$  /  $\blacktriangleright$  to select the mode then press ENTER.
- DISC: The disc menu or playback picture for the disc appears on the screen .
- AV IN: A picture from external device appears on the screen.
- USB: A file or folder list in USB Flash Drive appears on the screen.

# **On-Screen Display**

# **Displaying Disc Information on-screen**

You can display various information about the disc loaded on-screen.

1. Press DISPLAY to show various playback information. The items displayed differ depending on the disc type or playing status.

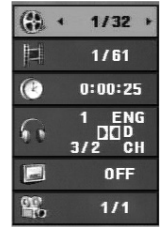

- 2. You can select an item by pressing  $\triangle$  /  $\nabla$  and change or select the setting by pressing  $\blacktriangleleft / \blacktriangleright$ .
	- Title (Track) Current title (or track). number/total number of titles (or tracks).
	- Chapter Current chapter number/total number of chapters.
	- $\bullet$  Time Elapsed playing time.
	- Audio Selected audio language or channel.
	- $\bullet$  Subtitle Selected subtitle.
	- $\bullet$  Angle Selected angle/total number of angles.

# **NOTE**

If no button is pressed for a few seconds, the on-screen display disappears.

# **Initial Settings**

By using the Setup menu, you can make various adjustments to items such as picture and sound. You can also set a language for the subtitles and the Setup menu, among other things. For details on each Setup menu item, see pages 19 to 23.

### **To display and exit the Menu:**

Press SETUP to display the menu. A second press of SETUP will take you back to initial screen.

# **To go to the next level:**

Press ▶ on the Remote Control.

# **To go back to the previous level:**

Press ◀ on the Remote Control.

# **General Operation**

- 1. Press SETUP. The Setup menu appears.
- 2. Use  $\blacktriangle$  /  $\blacktriangledown$  to select the desired option then press  $\blacktriangleright$  to move to the second level. The screen shows the current setting for the selected item, as well as alternate setting(s).
- 3. Use  $\blacktriangle$  /  $\blacktriangledown$  to select the second desired option then press  $\blacktriangleright$  to move to the third level.
- 4. Use  $\blacktriangle$  /  $\blacktriangledown$  to select the desired setting then press ENTER to confirm your selection. Some items require additional steps.
- 5. Press SETUP or PLAY( $\blacktriangleright$ ) to exit the Setup menu.
- 18

# **Initial Settings**

# **LANGUAGE**

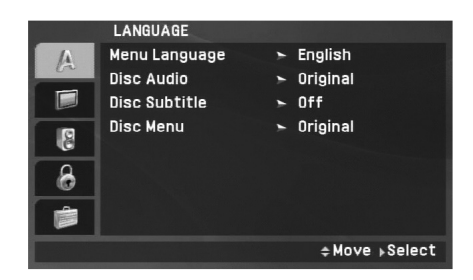

### **Menu Language**

Select a language for the Setup menu and on-screen display.

### **Disc Audio / Subtitle / Menu**

Select the language you prefer for the audio track (disc audio), subtitles and the disc menu.

**Original:** Refers to the original language in which the disc was recorded.

**Other:** To select another language, press numeric buttons and then ENTER to enter the corresponding 4-digit number according to the language code list on the page 40. If you enter the wrong language code, press CLEAR.

**Off (for Disc Subtitle) –** Turn off Subtitle.

# **DISPLAY**

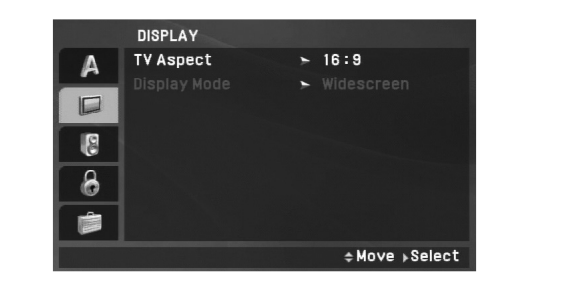

**Advanced Operations**

**Advanced Operations** 

# **TV Aspect**

**4:3:** Select when a standard 4:3 TV is connected.

**16:9:** Select when a 16:9 TV is connected.

# NOTE

If the TV Aspect option is set to 16:9, the Display Mode setting is automatically set to Widescreen.

# **Display Mode**

Display Mode setting works only when the TV Aspect mode is set to "4:3".

LetterBox: Displays a wide picture with bands on the upper and lower portions of the screen.

**Panscan:** Automatically displays the wide picture on the entire screen and cuts off the portions that do not fit.

# **Initial Settings (continued)**

# **AUDIO**

Each DVD disc has a variety of audio output options. Set the player's AUDIO options according to the type of audio system you use.

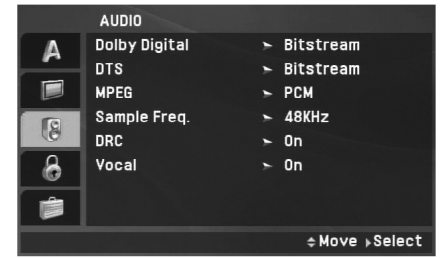

### **Dolby Digital / DTS / MPEG**

**Bitstream:** Select "Bitstream" if you connect the unit's DIGITAL OUT jack to an amplifier or other equipment with a Dolby Digital, DTS or MPEG decoder.

**PCM (for Dolby Digital / MPEG):** Select when connected to a two-channel digital stereo amplifier. DVDs encoded in Dolby Digital or MPEG will be automatically downmixed to two-channel PCM audio.

**Off (for DTS):** If you select "Off", the DTS signal is not output through the DIGITAL OUT jack.

# **Sample Freq. (Frequency)**

If your receiver or amplifier is NOT capable of handling 96 kHz signals, select 48 kHz. When this choice is made, this unit automatically converts any 96 kHz signals to 48 kHz so your system can decode them.

If your receiver or amplifier is capable of handling 96 kHz signals, select 96 kHz. When this choice is made, this unit passes each type of signal through without any further processing.

Check the documentation for your amplifier to verify its capabilities.

### **DRC (Dynamic Range Control)**

With the DVD format, you can hear a program's soundtrack in the most accurate and realistic presentation possible, thanks to digital audio technology. However, you may wish to compress the dynamic range of the audio output (the difference between the loudest sounds and the quietest ones). This allows you to listen to a movie at a lower volume without losing clarity of sound. Set DRC to On for this effect.

### **Vocal**

Set to On only when a multi-channel karaoke DVD is playing. The karaoke channels on the disc mix into normal stereo sound.

# **Initial Settings (continued)**

# **LOCK (Parental Control)**

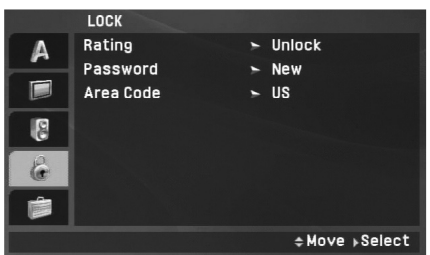

### **Rating**

Blocks playback of rated DVDs based on their content. Not all discs are rated.

- 1. Select "Rating" on the LOCK menu then press ▶.
- 2. To access the Rating, Password and Area Code features, you must input the 4-digit password you created. If you have not yet entered a password you are prompted to do so.

Input a 4-digit code and press ENTER. Enter it again and press ENTER to verify. If you make a mistake before pressing ENTER, press CLEAR.

3. Select a rating from 1 to 8 using the  $\blacktriangle$  /  $\nabla$  buttons.

**Rating 1-8:** Rating one (1) has the most restrictions and rating eight (8) is the least restrictive.

Advanced

**Unlock:** If you select unlock, parental control is not active and the disc plays in full.

**Advanced Operations NOTE**<br>If you set a rating for the unit, all disc scenes with the same rating or lower are played. Higher rated scenes are not played unless an alternate scene is available on the disc. The alternative must have the same rating or a lower one. If no suitable alternative is found, playback stops. You must enter the 4-digit password or change the rating level in order to play the disc.

4. Press ENTER to confirm your rating selection, then press SETUP to exit the menu.

# **Initial Settings (continued)**

### **Password**

You can enter or change password.

- 1. Select Password on the LOCK menu then press  $\blacktriangleright$ .
- 2. **To make a new password:**

Press ENTER when the "New" option is highlighted. Enter a new password using the numbered buttons then press ENTER. Enter the password again to verify.

### **To change the password:**

Press ENTER when the "Change" option is highlighted. Enter a current password using the numbered buttons then press ENTER. Enter a new password using the numbered buttons then press ENTER. Enter the password again to verify.

3. Press SETUP to exit the menu.

# *If you forget your password*

If you forget your password, you can clear it using the following steps:

- 1. Press SETUP to display the Setup menu.
- 2. Input the 6-digit number "210499" and the password is cleared.

### **Area Code**

Enter the code of the area whose standards were used to rate the DVD video disc, based on the list on page 41.

- 1. Select "Area Code" on the LOCK menu then press ▶.
- 2. Follow step 2 as shown previous page (Rating).
- 3. Select the first character using  $\blacktriangle$  /  $\nabla$  buttons.
- 4. Press ENTER and select the second character using  $\blacktriangle / \blacktriangledown$ buttons.
- 5. Press ENTER to confirm your area code selection.

# **Initial Settings(Continued)**

# **OTHERS**

The PBC, DivX(R) VOD settings can be changed.

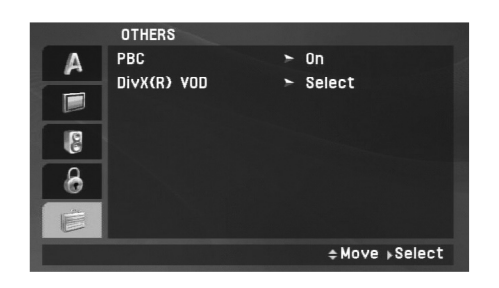

# **DivX(R) VOD**

**Advanced Operations** We provide you the DivX® VOD (Video On Demand) registration code that allows you to rent and purchase videos using the DivX® VOD service. For more information, visit www.divx.com/vod.

- 1. Select "DivX(R) VOD" option then press ▶.
- 2. Press ENTER while "Select" is selected and the registration code will appear. Use the registration code to purchase or rent the videos from

DivX® VOD service at www.divx.com/vod. Follow the instructions and download the video onto a disc for playback on this unit.

3. Press ENTER to exit.

# NOTE

All the downloaded videos from DivX® VOD can only be played back on this unit.

# **PBC**

Set Playback Control (PBC) to On or Off.

**On**: Video CDs with PBC are played according to the PBC.

**Off**: Video CDs with PBC are played in the same way as Audio CDs.

# **General Features**

### **If a menu screen is displayed**

# **DVD**

Use the  $\blacktriangle \blacktriangleright \blacktriangle \blacktriangledown$  buttons to select the title/chapter you want to view, then press ENTER to start. Press TITLE or MENU to return to the menu screen.

# **VCD**

Use the number buttons to select the track you want to view and press RETURN to return to the menu screen. Menu settings and operating procedures may differ. Follow the instructions on the each menu screen. You also may set PBC to Off (See "PBC" on page 23).

# **NOTES**

- If parental control is set and the disc is not within the rating settings you must input the password. (See "LOCK Menu" on page 21-22.)
- DVDs may have a region code. Your unit does not play discs that have a region code different from your unit.

### **Unless stated otherwise, all operations described use the Remote Control. Some features may also be available on the Setup menu.**

# **Resume Play ALL**

When play is stopped, the unit records the point where STOP was pressed (RESUME function).

Press  $PLAY(\triangleright)$  and play will resume from this point.

# **Moving to another TITLE DVD**

When a disc has more than one title, you can move to another title. Press DISPLAY during playback or resume play then the appropriate number (0-9) or use  $\blacktriangleleft / \blacktriangleright$  to move to another title.

# **Moving to another CHAPTER/TRACK ALL**

During playback, press SKIP/SEARCH ( $\blacktriangleleft$  or  $\blacktriangleright$ ) to go to the next chapter/track or to return to the beginning of the current chapter/track.

Press SKIP  $\blacktriangleleft$  twice briefly to step back to the previous chapter/track.

# **Search ALL**

- 1. Press and hold SKIP/SEARCH ( $\blacktriangleleft$  or  $\blacktriangleright$ ) for about two seconds during playback. The player will now go into SEARCH mode.
- 2. Press and hold SKIP/SEARCH (IL or  $\blacktriangleright$ ) repeatedly to select the required speed. DVD, DivX disc: 4 steps Video CD, MP3, WMA, Audio CD: 3 steps
- 3. To exit SEARCH mode, press  $PLAY(\triangleright)$ .

# **Slow Motion DVD VCD DivX**

- 1. Press SLOW  $(\triangleleft)$  or  $\triangleright$ ) during playback. The player will enter Slow mode. DVD disc: 4 steps Video CD, DivX: 4 steps (forward only)
- 2. To exit slow motion mode, press  $PLAY(\triangleright)$ .
- 24

# **General Features (Continued)**

# **Still Picture and Frame-by-Frame Playback**

# **ALL**

# **DVD VCD DivX**

Advanced Operations PAUSE/STEP(II) to pause playback. Puring playback, press REPEAT repeatedly to select a desired<br>
During playback, press REPEAT repeatedly to select a desired<br>
Press PAUSE/STEP(II) repeatedly to play Fr

# **Time Search DVD VCD DivX**

To start playing at any chosen time on the disc:

- 1. Press DISPLAY during playback. The time search box shows the elapsed playing time.
- 2. Use ▲ / ▼ to select the time search box and "-:--:--" appears.
- 3. Input the required start time in hours, minutes, and seconds from left to right. If you enter the wrong numbers, press CLEAR to remove the numbers you entered. Then input the correct numbers.
- 4. Press ENTER to confirm. Playback starts from the selected time.

# **Repeat A-B DVD VCD DivX ACD**

During playback, each press of A-B button to select point A and point B and repeats a sequence from point A (Starting point) to point B (End point). Press A-B again to cancel.

# **Repeat ALL**

During playback, press REPEAT repeatedly to select a desired repeat mode.

DVD Video Discs: Chapter/Title/Off

Video CDs, Audio CD, DivX/MP3/WMA discs: Track/All/Off

# **NOTES**

- On a Video CD with PBC, you must set PBC to Off on the setup menu to use the repeat function (See "PBC" on page 23).
- If you press SKIP ( $\blacktriangleright$ ) once during Repeat Chapter (Track) playback, the repeat playback cancels.

# **Zoom DVD VCD DivX**

During watching pictures, press ZOOM to enlarge the video image (3 steps).

You can move through the zoomed picture using  $\blacktriangle \blacktriangleright \blacktriangle \blacktriangledown$  buttons. Press CLEAR to exit.

# **NOTES**

Zoom may not work on some DVDs.

# **General Features (Continued)**

# **Title Menu DVD**

If the current DVD title has a menu, the title menu appears on the screen. Otherwise, the disc menu may appears.

# **Disc Menu DVD**

Press MENU and the disc menu is displayed. Press MENU again to exit.

# **Changing the Audio Language DVD DivX**

Press AUDIO repeatedly during playback to hear a different audio language or encoding method.

With DVD-RW discs recorded in VR mode that have both a mainand a Bilingual audio channel, you can switch between Main (L), Bilingual (R), or a mix of both (Main + Bilingual) by pressing AUDIO.

# **VCD**

Press AUDIO repeatedly during playback to hear a different audio channel (STEREO, LEFT, or RIGHT).

# **Camera Angle DVD**

During playback of DVD disc contains scenes recorded different camera angles, press ANGLE repeatedly to select a desired angle.

# TIP

The angle indicator will blink on the screen during scenes recorded at different angles as an indication that angle switching is possible.

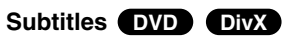

Press SUBTITLE repeatedly during playback to see the different subtitle languages.

# **NOTE**

If there is no information or there is a code that can not read in theDivX file, " 1 " etc are displayed.

# **Advanced Operations** Advanced Operations

# **Additional features**

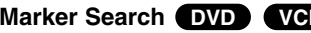

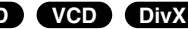

# **To enter a Marker**

You can start playback from up to nine memorized points. To enter a marker, press MARKER at the desired point on the disc. The Marker icon appears on the TV screen briefly. Repeat to enter up to nine markers.

### **To Recall or Clear a Marked Scene**

- 1. During disc playback, press SEARCH. The marker search menu appears on the screen.
- 2. Within 9 seconds, press  $\blacktriangleleft$  /  $\blacktriangleright$  to select a marker number that you want to recall or clear.
- 3. Press ENTER and playback starts from the marked scene. Or, Press CLEAR and the marker number is erased from the list.
- 4. You can play any marker by inputting its number on the marker search menu.

# NOTES

- Some subtitles recorded around the marker may fail to appear (DVD).
- All the markers are cleared when the power is turned off or the disc is removed.
- The marker is not stored when the DVD or title menu is displayed on the screen.

# **Last Scene Memory CDVD ACD VCD1.1**

This unit memorizes last scene from the last disc that is viewed.The last scene remains in memory even if you remove the disc from the unit or switch off the unit. If you load a disc that has the scene memorized, the scene is automatically recalled.

# **NOTES**

This unit does not memorize the scene of a disc if you switch off the unit before commencing to play the disc.

### **Screen Saver/Auto Power Off**

The screen saver appears when you leave the unit in Stop mode for about five minutes. If the Screen Saver is displayed for five minutes, the unit automatically turns itself off.

# **Playing an Audio CD or MP3/WMA file**

This unit can play Audio CDs or MP3/WMA files.

### **MP3/ WMA/ Audio CD**

Once you insert an MP3/WMA files recorded media or Audio CD, a menu appears on the TV screen.

Press  $\blacktriangle$  /  $\blacktriangledown$  to select a track/file then press PLAY( $\blacktriangleright$ ) or ENTER and playback starts. You can use variable playback functions. Refer to page 24-25.

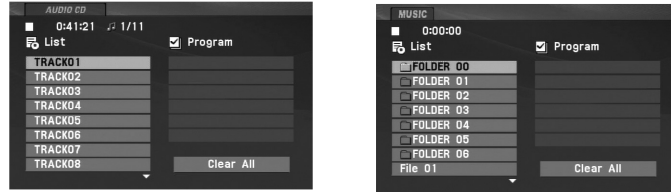

# **ID3 TAG**

- When playing a file containing information such as track titles, you can see the information by pressing DISPLAY. [ Title, Artist, Album, Year, Comment ]
- If there is no information, "NO ID3 TAG" appears on the display.

# TIPS

- If you are in a file list on the MUSIC menu and want to return to the Folder list, use the  $\triangle$  /  $\nabla$  to highlight  $\Box$  and press ENTER.
- Press MENU to move to the next page.
- On a CD with MP3/WMA, JPEG,and MOVIE file, you can switch MUSIC, PHOTO and MOVIE menu. Press TITLE and MUSIC, PHOTO and MOVIE word on top of the menu is highlighted.

### **MP3 / WMA file compatibility with this unit is limited as follows:**

- Sampling frequency: within 8 48 kHz (MP3), within 32 - 48kHz (WMA)
- Bit rate: within 8 320kbps (MP3), 32 - 192kbps (WMA)
- The unit cannot read an MP3/WMA file that has a file extensionother than ".mp3" / ".wma".
- CD-R physical format should be ISO 9660
- If you record MP3 / WMA files using software that cannot create a file system (eg. Direct-CD) it is impossible to playback MP3 / WMA files. We recommend that you use Easy-CD Creator, which creates an ISO 9660 file system.
- File names should have a maximum of 16 letters and must incorporate an .mp3 or .wma extension.
- They should not contain special letters such as /? \* : " < > l etc.
- The total number of files on the disc should be less than 650.
- This unit requires discs and recordings to meet certain technical standards in order to achieve optimal playback quality. Prerecorded DVDs are automatically set to these standards. There are many different types of recordable disc formats (including CD-R containing MP3 or WMA files) and these require certain pre-existing conditions (see above) to ensure compatible playback.

# **Programmed Playback**

The program function enables you to store your favorite tracks

- Fress REPEAT to select a desired repeat mode.<br>
A program can contain 30 tracks.<br>
1. Insert an Audio CD or MP3/WMA files recorded media. AUDIO<br>
2. Press PROG. The mark will appear<br>
2. Press PROG. The mark will appear<br>
- **E**

**E**

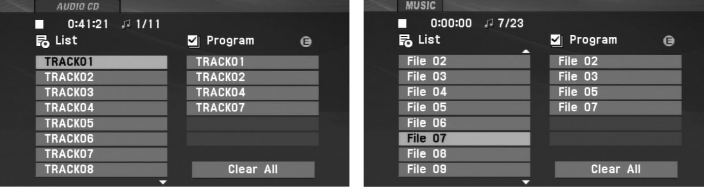

Audio CD Menu **MP** 

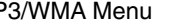

- 3. Select a track on the "List", then press ENTER to place the selected track on the "Program" list. Repeat to place additional tracks on the list.
- 4. Press  $\blacktriangleright$ . Select the track you want to start playing on the "Program" list.
- 5. Press PLAY( $\blacktriangleright$ ) or ENTER to start. Playback begins in the order in which you programmed the tracks. Playback stops after all of the tracks on the "Program" list have played once.
- 6. To resume normal playback from programmed playback, select a track of AUDIO CD (or MUSIC) list and then press  $PLAY(\blacktriangleright).$

# **Repeat Programmed Tracks**

Press REPEAT to select a desired repeat mode.

- Track: repeats the current track
- All: repeats all the tracks on programmed list.
- Off(No display): does not play repeatedly.

### NOTE

If you press  $\blacktriangleright$  once during Repeat Track playback, the repeat playback cancels.

# **Erasing a Track from Program List**

- 1. Press PROG. and the  $\bullet$  mark will appear
- 2. Use  $\blacktriangle \blacktriangledown \blacktriangle \blacktriangleright$  to select the track that you wish to erase from the Program list.
- 3. Press CLEAR. Repeat step 1-3 to erase additional tracks on the list.

### **Erasing the Complete Program List**

- 1. Press PROG. and the **O** mark will appear
- 2. Use  $\blacktriangle \blacktriangledown \blacktriangle \blacktriangleright$  to select "Clear All", then press ENTER.

# **NOTE**

The programs are also cleared when the power is off or the disc is removed.

# **Viewing a JPEG file**

This unit can play JPEG files.

1. Insert a JPEG files recorded media. The PHOTO menu appears on the TV screen.

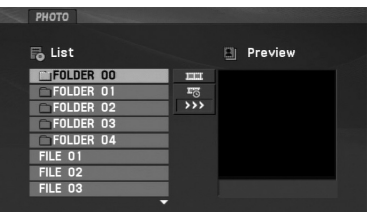

- 2. Press  $\blacktriangle$  /  $\blacktriangledown$  to select a folder, and press ENTER. A list of files in the folder appears. If you are in a file list and want to return to the previous Folder list, use the  $\blacktriangle$  /  $\nabla$  buttons on the remote to highlight  $\Box$  and press ENTER.
- 3. If you want to view a particular file, press  $\blacktriangle$  /  $\blacktriangledown$  to highlight a file and press ENTER or PLAY( $\blacktriangleright$ ).
- 4. While viewing a file, you can press STOP( $\blacksquare$ ) to move to the previous menu (PHOTO menu).

# TIPS

- Press MENU to move to the next page.
- There are three Slide Speed options  $\blacksquare$ : >>> (Fast), >> (Normal) and > (Slow).

Use  $\blacktriangle \blacktriangledown \blacktriangleleft \blacktriangleright$  to highlight the  $\ket{=}$  . Then, use  $\blacktriangleleft / \blacktriangleright$  to select the option you want to use.

- On a CD with MP3/WMA, JPEG and MOVIE file, you can switch MUSIC, PHOTO and MOVIE menu. Press TITLE and MUSIC, PHOTO and MOVIE word on top of the menu is highlighted.
- While watching a picture, press RETURN ( $\delta$  ) to hide the help menu.

### **Slide Show**

Use  $\blacktriangle\blacktriangledown\blacktriangle\blacktriangledown$  to highlight the  $\boxplus\hspace{0.1cm}$  (Slide Show) then press ENTER.

### **Still Picture**

- 1. Press PAUSE/STEP(II) during slide show. The unit will now go into pause mode.
- 2. To return to the slide show, press  $PLAY(\triangleright)$  or press PAUSE/STEP(II) again.

# **Viewing a JPEG file (Continued)**

### **Moving to another file**

### **To rotate picture**

Press  $\blacktriangle$  /  $\blacktriangledown$  during showing a picture to rotate the picture clockwise or counter clockwise.

### **To listen to MP3/WMA music while watching picture**

- 1. Insert the disc containing the two types of file in the unit.
- 2. Press TITLE to display PHOTO menu.
- 3. Press  $\blacktriangle$  /  $\blacktriangledown$  to select a photo file.
- 4.  $\,$  Use  $\blacktriangleright$  to select  $\,\blacksquare\!\!\triangleright\,$  icon then press ENTER. Playback starts.
- 5. While viewing a file, you can press  $STOP(\blacksquare)$  to move to the previous menu (PHOTO menu).

# TIP

To listen to only the desired music while watching picture, programmed the desired files from the "MUSIC" menu and then proceed as above.

### **JPEG disc compatibility with this unit is limited as follows:**

- Press SKIP/SEARCH (I<4 or >>I) or cursor ( $\triangle$  or >) once while<br>
viewing a picture to advance to the next or previous file.<br> **Example 1998** interval interval interval interval interval interval interval interval interval • Depending upon the size and number of JPEG files, it could take a long time for the unit to read the disc's contents. If you don't see an on-screen display after several minutes, some of the files may be too large — reduce the resolution of the JPEG files to less than 2M pixels as 2760 x 2048 pixels and burn another disc.
	- The total number of files and folders on the disc should be less than 650.
	- Some discs may be incompatible due to a different recording format or the condition of disc.
	- Ensure that all the selected files have the ".jpg" extensions when copying into the CD layout.
	- If the files have ".jpe" or ".jpeg" extensions, please rename them as ".jpg" file.
	- File names without ".jpg" extension will not be able to be read by this unit. Even though the files are shown as JPEG image files in Windows Explorer.

# **Playing a DVD VR format Disc**

This unit will play DVD-RW discs recorded using the Video Recording (VR) format.

1. Insert a disc and close the tray. The DVD-VR menu appears on the screen.

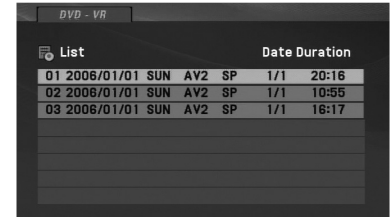

- 2. Press  $\blacktriangle$  /  $\blacktriangledown$  to select a track then press PLAY( $\blacktriangleright$ ) or ENTER and playback starts.
- 3. Press MENU to move to the list menu.

### **NOTES**

- This unit will play DVD-R/RW disc that is recorded using the DVD-Video format that have been finalized using a DVD-recorder. Unfinalized DVD-R/RW discs cannot be played in this unit.
- Some DVD-VR disc are made with CPRM data by DVD RECORDER. Player does not support these kinds of discs.

### **What is 'CPRM'?**

CPRM is a copy protection system (with scramble system) only allowing the recording of 'copy once' broadcast programs. CPRM stands for Content Protection for Recordable Media.

# **Playing a DivX Movie file (Continued)**

This unit can play DivX files.

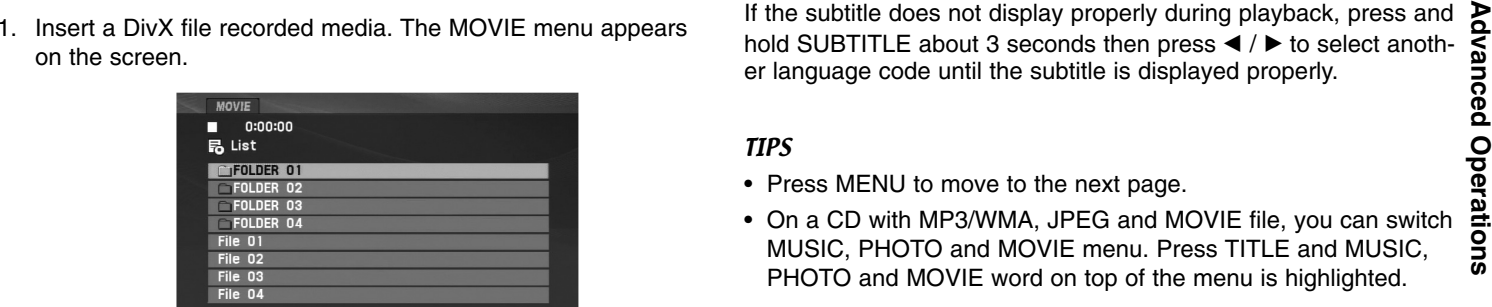

- 2. Press  $\blacktriangle$  /  $\blacktriangledown$  to select a folder, and press ENTER. A list of files in the folder appears. If you are in a file list and want to return to the Folder list, use the  $\triangle$  /  $\nabla$  buttons on the remote to highlight  $\Box$  and press ENTER.
- 3. If you want to view a particular file, press  $\triangle$  /  $\nabla$  to highlight a file and press ENTER or PLAY( $\blacktriangleright$ ). You can use variable playback functions. Refer to page 24-27.
- 4. Press STOP( $\blacksquare$ ) to stop the playback. The Movie menu appears.

### **Notice for displaying the DivX subtitle**

If the subtitle does not display properly during playback, press and hold SUBTITLE about 3 seconds then press  $\blacktriangleleft$  /  $\blacktriangleright$  to select another language code until the subtitle is displayed properly.

TIPS

- Press MENU to move to the next page.
- On a CD with MP3/WMA, JPEG and MOVIE file, you can switch MUSIC, PHOTO and MOVIE menu. Press TITLE and MUSIC, PHOTO and MOVIE word on top of the menu is highlighted.
- The disc subtitle may not be displayed properly, if a DivX subtitle is downloaded through the internet.
- If the disc subtitle setup menu does not have the DivX subtitle language you are going to play, the subtitle language may not be displayed properly.
- The DivX subtitle file name has to be identified with the DivX filename to display by this unit.

# **Playing a DivX Movie file (Continued)**

### **DivX disc compatibility with this unit is limited as follows:**

- Available resolution size of the DivX file is under 720x576 (W x H) pixel.
- The file name of the DivX subtitle is limited to 56 characters.
- If there is impossible code to express in the DivX file, it may be displayed as  $"$   $"$  mark on the display.
- **• If the frame rate is over 30 frames per second, this unit may not operate normally.**
- **• If the video and audio structure of recorded file is not interleaved, either video or audio is outputted.**
- **• If the file is recorded with GMC, the unit supports only 1-point of the record level.**

\* GMC?

GMC is the acronym for Global Motion Compensation. It is an encoding tool specified in MPEG4 standard. Some MPEG4 encoder, like DivX , have this option.

There are different levels of GMC encoding, usually called 1-point, 2 point, or 3-point GMC.

### **Playable DivX file**

".avi ", ".mpg ", ".mpeg "

### **Playable Subtitle format**

SubRip(\*.srt/\*.txt) SAMI(\*.smi) SubStation Alpha(\*.ssa/\*.txt) MicroDVD(\*.sub/\*.txt) SubViewer 2.0(\*.sub/\*.txt) TMPlayer(\*.txt) Dvd Subtitle System(\*.txt) VobSub  $(*sub) \rightarrow Sub/idx$ , stream based format.

### **Playable Codec format**

"DIVX3.xx ", "DIVX4.xx ", "DIVX5.xx ", "MP43 ", "3IVX ".

### **Playable Audio format**

- "Dolby Digital ", "DTS ", "PCM ", "MP3 ", "WMA ".
- Sampling frequency: within 8 48 kHz (MP3),
- within 32 48kHz (WMA)
- Bit rate: within 8 320kbps (MP3),
- 32 192kbps (WMA)

# **Playing an USB Flash Drive**

This unit can play DivX or MP3/WMA files.

- 
- 

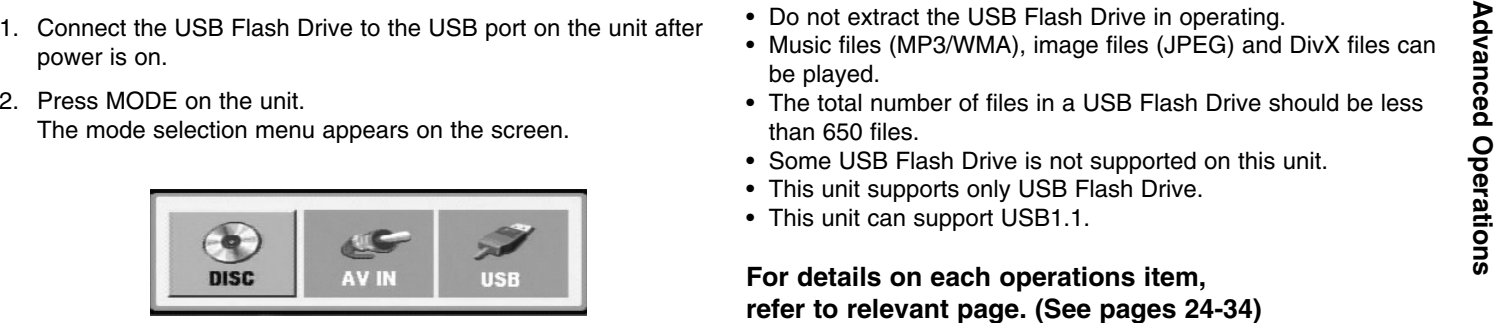

- 3. Select the USB using  $\blacktriangleleft / \blacktriangleright$  buttons and press ENTER. The file or folder list in USB Flash Drive appears on the screen.
- 4. If you want to change the other mode, select the other mode in mode selection menu.

### **To Remove the USB Flash Drive from the unit**

- 1. Follow step 4 as shown above, to exit the menu.
- 2. Remove the USB Flash Drive from the unit.

# **NOTES**

- Do not extract the USB Flash Drive in operating.
- Music files (MP3/WMA), image files (JPEG) and DivX files can be played.
- The total number of files in a USB Flash Drive should be less than 650 files.
- Some USB Flash Drive is not supported on this unit.
- This unit supports only USB Flash Drive.
- This unit can support USB1.1.

**For details on each operations item, refer to relevant page. (See pages 24-34)**

# **Setting up the Player**

The picture and sound of a nearby TV, VCR, or radio may be distorted during playback. If this occurs, position the player away from the TV, VCR, or radio, or turn off the unit after removing the disc.

# **AV output Connections**

Depending on your TV and other equipment there are various ways you can connect the unit. Please refer to the manuals of your TV, stereo system or other devices as necessary for additional connection information.

### **AV output Connections to Your TV**

- 1. Set the Mode selection menu to "USB" or " DISC" mode.
- 2. Connect the black end of supplied AV cable to the AV IN/OUT jack on the unit.
- 3. Connect the yellow end of supplied AV cable to the VIDEO Input jack on your TV.
- 4. Connect the red and white ends of supplied AV cable to the AUDIO Input jacks on your TV.

# NOTE

Make sure the DVD player is connected directly to the TV and not to a VCR, otherwise the DVD image could be distorted by the copy protection system.

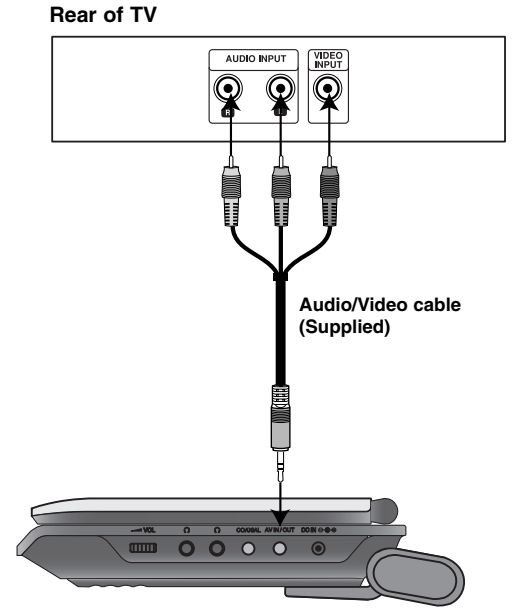

**Right side of unit**
## **Setting up the Player (Continued)**

## **AV input Connections**

Connect the input jacks (Audio/Video) on the unit to the **audio/video** and the Mode selection menu to "AV IN" mode.<br>
audio/video out jacks on your external device, using audio/video cables.<br>
cables.<br>
External Device **Exter** 

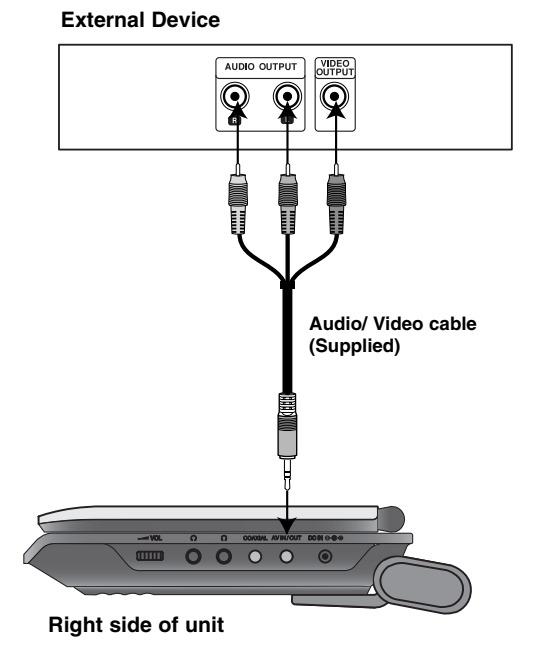

## **AV input Connections to Your unit**

- 1. Set the Mode selection menu to "AV IN" mode.
- 2. Connect the black end of supplied AV cable to the AV IN/OUT jack on the unit.
- 3. Connect the yellow end of supplied AV cable to the VIDEO Output jack on your external device.
- 4. Connect the red and white ends of supplied AV cable to the AUDIO Output jacks on your external device.

## **Setting up the Player (Continued)**

## **Audio Connection to Optional Equipment**

Connect the unit to your optional equipment for audio output. You must set the Mode selection menu to "USB" or " DISC" mode.

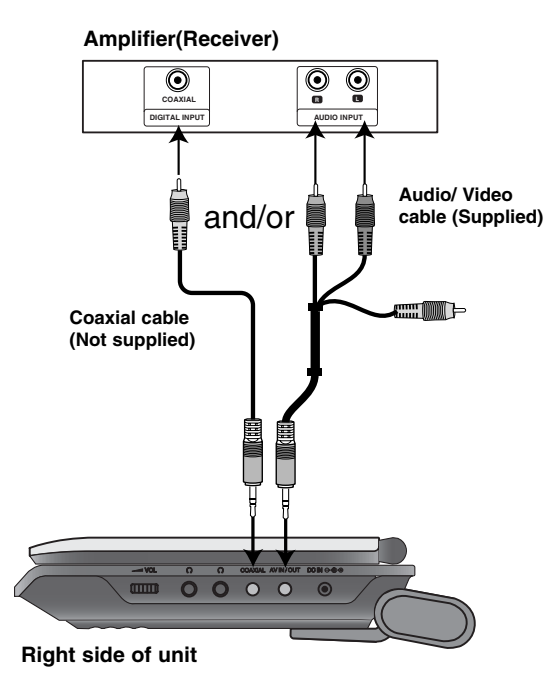

**Amplifier equipped with 2-channel analog stereo or Dolby Pro Logic ll / Pro Logic**: Connect the AV IN/OUT jacks on the unit to the audio left and right IN jacks on your amplifier, receiver, or stereo system, using the audio cables.

**Amplifier equipped with 2-channel digital stereo (PCM) or audio / video receiver equipped with a multi-channel decoder (Dolby Digital™, MPEG 2, or DTS)**: Connect one of the unit Coaxial jack to the corresponding in jack on your amplifier. Use an optional digital audio cable.

## **Digital Multi-channel sound**

A digital multi-channel connection provides the best sound quality. For this you need a multi-channel audio / video receiver that supports one or more of the audio formats supported by your unit such as MPEG 2, Dolby Digital and DTS. Check the receiver manual and the logos on the front of the receiver.

## **NOTES**

- If the audio format of the digital output does not match the capabilities of your receiver, the receiver produces a strong, distorted sound or no sound at all.
- Six Channel Digital Surround Sound via a digital connection can only be obtained if your receiver is equipped with a Digital Multichannel decoder.
- To see the audio format of the current DVD in the on-screen display, press AUDIO.

# **Troubleshooting**

 $\overline{\phantom{m}}_1$ 

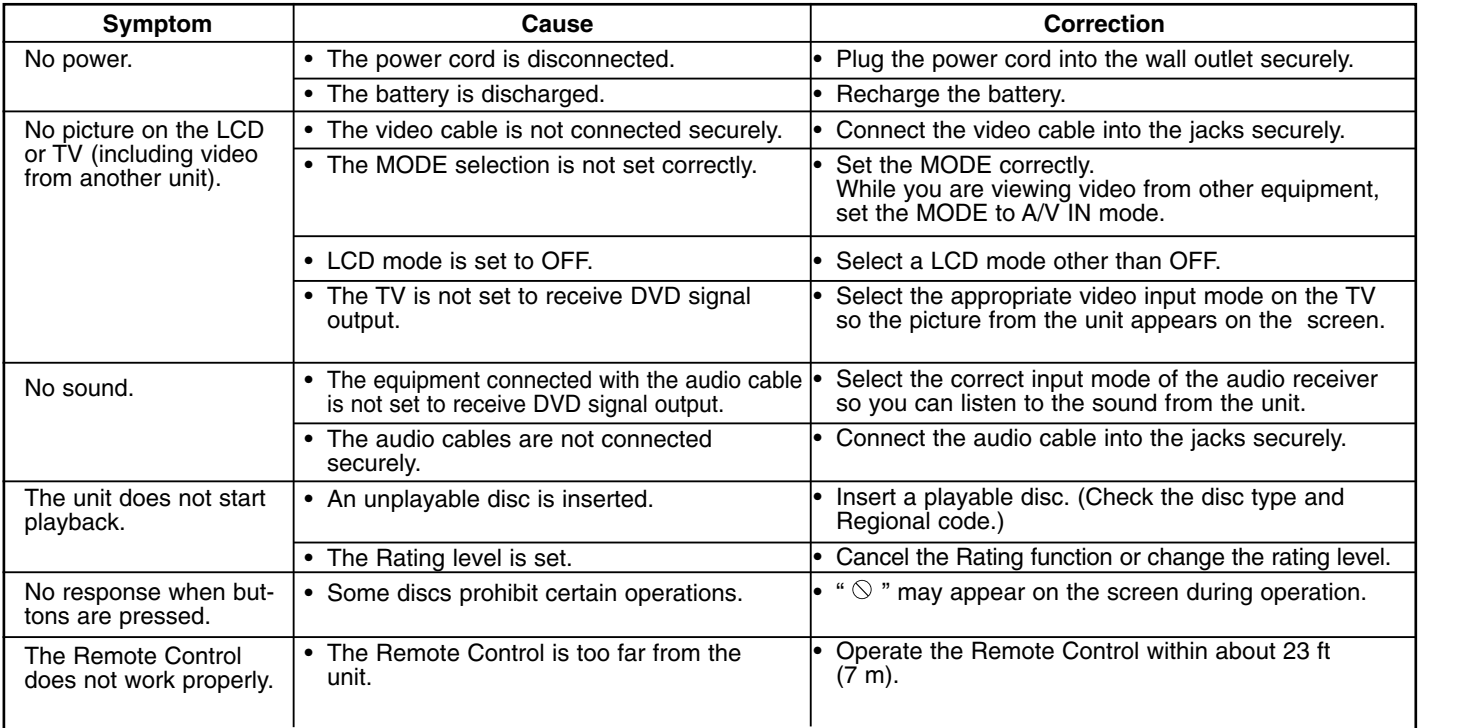

**Reference**

 $\overline{\phantom{a}}$ 

# **Language Codes**

Use this list to input your desired language for the following initial settings: Disc Audio, Disc Subtitle, Disc Menu.

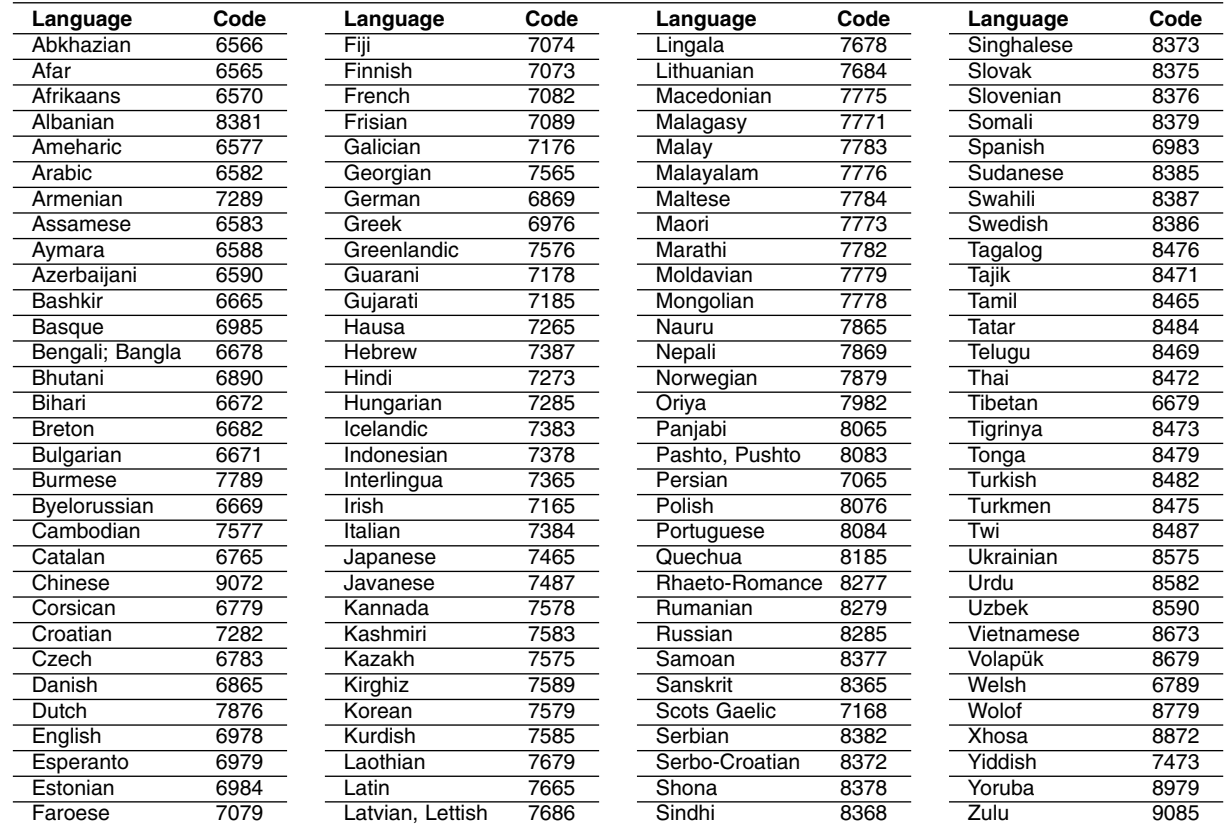

## **Area Codes**

Choose an area code from this list.

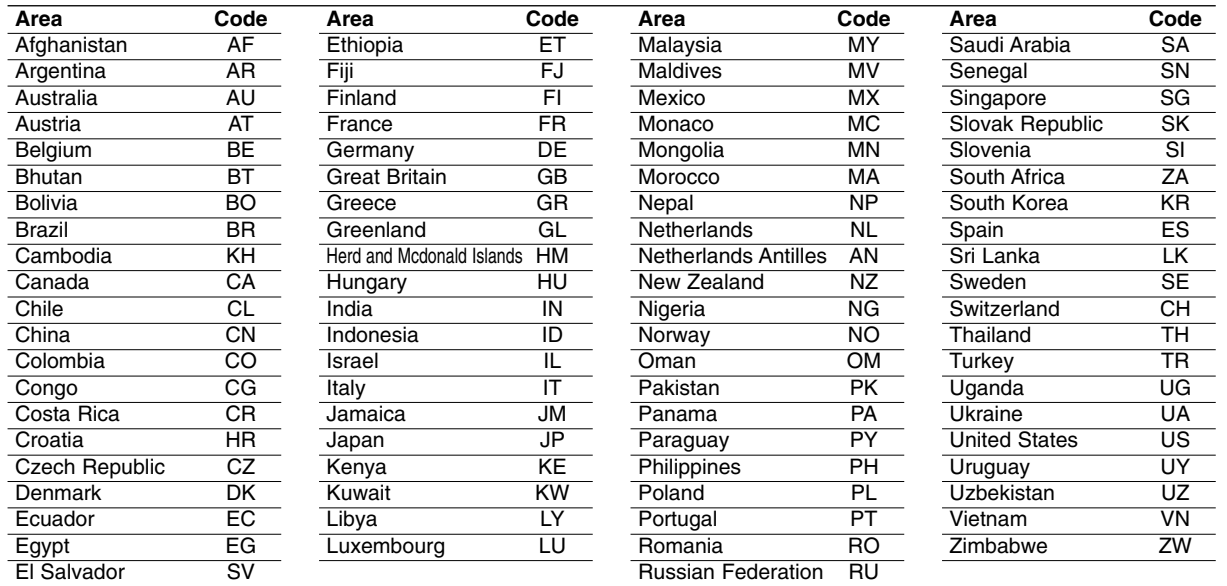

Reference **Reference** 

m.

## **Specifications**

## **General**

**Power supply:** DC 9.5V (AC adapter terminal), DC 7.4V (Battery)

**Power consumption:** 12W with battery

**Net Weight:** 1.60 lbs (0.73 kg) (without battery pack)

**External dimensions (W x H x D):** 7.6 x 1.5 x 6.7 inches (195 x 38.5 x 172.6 mm)

## **Signal system:** PAL

#### **Laser:**

DVD Laser wavelength 662+25 / 662-15 nm CD Laser wavelength 785+25 / 785-15 nm

## **Frequency range (audio):**

DVD linear sound: 48kHz sampling 8 Hz to 20 kHz 96kHz sampling 8 Hz to 44 kHz **Signal-to-noise ratio (audio):** More than 80 dB

**Dynamic range (audio):** More than 80 dB

**Harmonic distortion (audio):** 0.02 %

#### **Operating conditions:**

Temperature: 5°C to 35°C, Operation status: Horizontal

## **Connectors**

**Video input/output (VIDEO In/Out):** 1.0 V (p-p), 75 Ω, negative sync., ø3.5mm mini jack x 1 **Audio input/output (AUDIO In/Out, analog audio):** 2.0 Vrms(1 KHz, 0 dB), ø3.5mm mini jack x 1 **Earphone terminal:** ø3.5mm stereo mini jack x 2

## **Liquid Crystal Display**

**Panel size:** 7 inches wide (diagonal) **Projection system:** R.G.B. stripe

**Driving system:** TFT active matrix

**Resolution:** 234 x 480 x 3 (effective pixel rate: more than 99.99%)

## **Accessories**

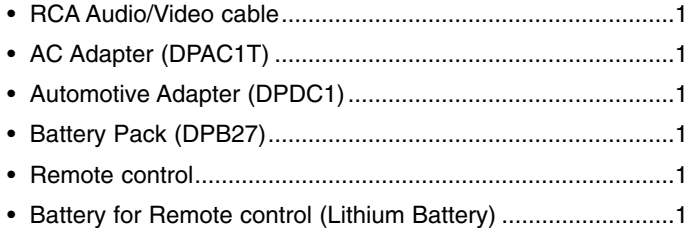

Design and specifications are subject to change without notice.

P/NO : MFL37883929

# *Tragbarer DVD – Player*

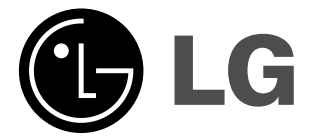

# **Bedienungsanleitung Modell: DP271**

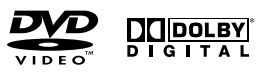

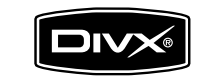

 $\boxtimes$ 

Bitte lesen Sie diese Bedienungsanleitung vor Anschluss, Inbetriebnahme oder Einstellung dieses Gerätes vollständig durch.

 $\fbox{\parbox{1.5cm} \begin{picture}(12,14) \put(0,0){\line(1,0){10}} \put(0,0){\line(1,0){10}} \put(15,0){\line(1,0){10}} \put(15,0){\line(1,0){10}} \put(15,0){\line(1,0){10}} \put(15,0){\line(1,0){10}} \put(15,0){\line(1,0){10}} \put(15,0){\line(1,0){10}} \put(15,0){\line(1,0){10}} \put(15,0){\line(1,0){10}} \put(15,0){\line(1,0){10}} \put$ 

## **Sicherheitsvorkehrungen**

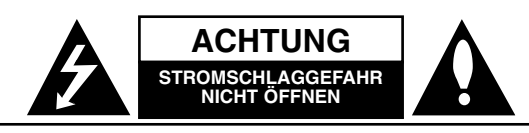

**ACHTUNG:** UM DIE GEFAHR VON STROMSCHLÄGEN ZU VERMEIDEN, DAS GEHÄUSE (BZW. DIE RÜCKSEITE) NICHT ABNEHMEN UND/ODER DAS GERÄT SELBST REPARIEREN. ES BEFINDEN SICH KEINE BAUTEILE IM GERÄT, DIE VOM BENUTZER REPARIERT WERDEN KÖNNEN. REPARATURENSTETS VOM FACHMANN AUSFÜHREN LASSEN.

Der Blitz mit der Pfeilspitze im gleichseitigen Dreieck dient dazu, den Benutzer vor unisolierten und gefährlichen spannungsführenden Stellen innerhalb des Gerätegehäuses zu warnen, an denen die Spannung groß genug ist, um für den Menschen die Gefahr eines Stromschlags zu bergen.

Das Ausrufezeichen im gleichseitigen Dreieck dient dazu, den Benutzer auf wichtige vorhandene Betriebs- und Wartungsanleitungen in der produktbegleitenden Dokumentation hinzuweisen.

**WARNUNG:** UM BRANDGEFAHR UND DIE GEFAHR EINES STROMSCHLAGES ZU VERMEIDEN, SETZEN SIE DAS GERÄT WEDER REGEN NOCH SONSTIGER FEUCHTIGKEIT AUS.

**WARNUNG :** Stellen Sie das Gerät nicht in einem geschlossenen Ort auf, z. B. in einem Bücherregal oder Ähnliches.

**ACHTUNG:** Die Belüftungsöffnungen niemals verdecken. Das Gerät immer laut Herstellerangaben anschließen.

Schlitze und Öffnungen im Gehäuse dienen der Belüftung und gewährleisten einen störungsfreien Betrieb des Gerätes und schützen es vor Überhitzung. Öffnungen sollten niemals durch Aufstellen des Gerätes auf einem Bett, Sofa, Teppich oder ähnlichen Untergründen verdeckt werden. Das Gerät sollte nicht z. B. in einem Bücherregal oder Schrank aufgestellt werden, wenn keine ausreichende Belüftung gewährleistet werden kann oder die Anleitungen missachtet wurden.

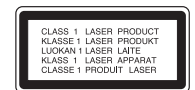

## **VORSICHT:**

Dieses Gerät besitzt ein Laser-System.

Um das Gerät richtig zu verwenden, lesen Sie dieses Benutzerhandbuch sorgfältig durch und bewahren Sie es auf. Setzen Sie sich zur Wartung mit einem qualifizierten Servicebetrieb in Verbindung. Durch Bedienung, Einstellungen oder Verfahren, die in diesem Handbuch nicht erwähnt werden, können gefährliche Strahlungen verursacht werden. Um direkten Kontakt mit dem Laserstrahl zu vermeiden, darf das Gehäuse nicht geöffnet werden. Ansonsten tritt eine sichtbare Laserstrahlung auf.

**Vorsicht:** Das Gerät darf nicht mit Wasser (Tropfen oder Spritzwasser) in Berührung kommen und es sollten keine mit Wasser gefüllten Behälter auf das Gerät gestellt werden, wie z. B. Vasen.

#### **HINWEISE ZUM COPYRIGHT:**

Es ist gesetzlich verboten, urheberrechtlich geschütztes Material ohne Genehmigung zu kopieren, auszustrahlen, vorzuführen, über Kabel zu senden, öffentlich wiederzugeben oder zu verleihen.

Dieses Gerät ist mit der von Macrovision entwickelten Kopierschutzfunktion ausgestattet. Auf einigen Discs sind Kopierschutzsignale aufgezeichnet. Wenn Sie die Bilder dieser Discs auf einem Videorecorder aufzeichnen undwiedergeben, können Bildstörungen auftreten.

Dieses Gerät verwendet Technologien zum Urheberrechtsschutz, die durch Verfahrensansprüche bestimmter US-Patente und sonstige Rechte zum Schutz geistigen Eigentums der Macrovision Corporation und anderer Rechteeigentümer geschützt sind. Die Verwendung dieser Urheberrechtsschutz-Technologie muss von der Macrovision Corporation genehmigt werden und gilt nur für den privaten oder sonstigen eingeschränkten Gebrauch, sofern keine spezielle Genehmigung der Macrovision Corporation vorliegt. Nachbau und Auseinandernehmen sind verboten.

## **Sicherheitsvorkehrungen (Fortsetzung)**

#### **VORSICHTSHINWEISE zum Netzkabel**

## **Die meisten Geräte sollten an einen eigenen Stromkreis angeschlossen werden;**

D. h. eine separate Steckdose ohne weitere Anschlüsse oder Zweigleitungen, über die ausschließlich dieses Gerät mit Strom versorgt wird. Beachten Sie hierzu die technischen Daten des Gerätes in diesem Benutzerhandbuch.

Steckdosen niemals überlasten. Bei überlasteten, lockeren oder beschädigten Steckdosen, Verlängerungskabeln, bei abgenutzten Kabeln oder beschädigter Isolierung besteht die Gefahr von Stromschlägen oder Bränden. Die Gerätekabel sollten regelmäßig überprüft werden. Bei Beschädigungen oder Abnutzungen der Kabel sofort den Netzstecker ziehen und das Kabel von einemqualifizierten Techniker durch ein gleiches Modell austauschen lassen.

Das Netzkabel vor mechanischen Beschädigungen schützen, wie z. B. Verdrehen, Knicken, Eindrücken, Einklemmen in einer Tür oder Darauftreten. Achten Sie besonders auf die Stecker, Steckdosen und den Bereich, an dem das Kabel aus dem Gerät austritt.

Ziehen Sie zum Unterbrechen der Stromversorgung den Netzstecker. Achten Sie beim Aufstellen des Gerätes darauf, dass der Netzstecker leicht erreichbar bleibt.

**Dieses Gerät wurde in Übereinstimmung mit den Funkentstöranforderungen der EU-Richtlinien 89/336/EEC, 93/68/EEC und 2006/95/EC hergestellt.**

## **Entsorgung von Altgeräten**

- 1. Wenn dieses Symbol eines durchgestrichenen Abfalleimers auf einem Produkt angebracht ist, unterliegt dieses Produkt der europäischen Richtlinie 2002/96/EC.
	- 2. Alle Elektro- und Elektronik-Altgeräte müssen getrennt vom Hausmüll über die dafür staatlich vorgesehenen Stellen entsorgt werden.
	- 3. Mit der ordnungsgemäßen Entsorgung des alten Geräts vermeiden Sie Umweltschäden sowie eine Gefährdung der eigenen Gesundheit.
	- 4. Weitere Informationen zur Entsorgung des alten Geräts erhalten Sie bei der Stadtverwaltung, beim Entsorgungsamt oder in dem Geschäft, in dem Sie das Produkt erworben haben.

## **Inhaltsverzeichnis**

## **Einführung**

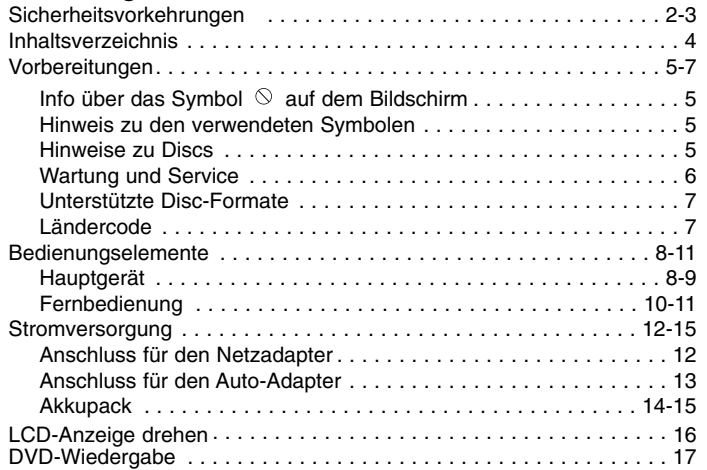

## **Weiterführende Funktionen**

 $\overline{\phantom{m}}_1$ 

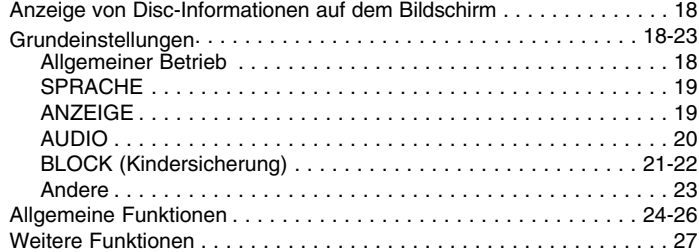

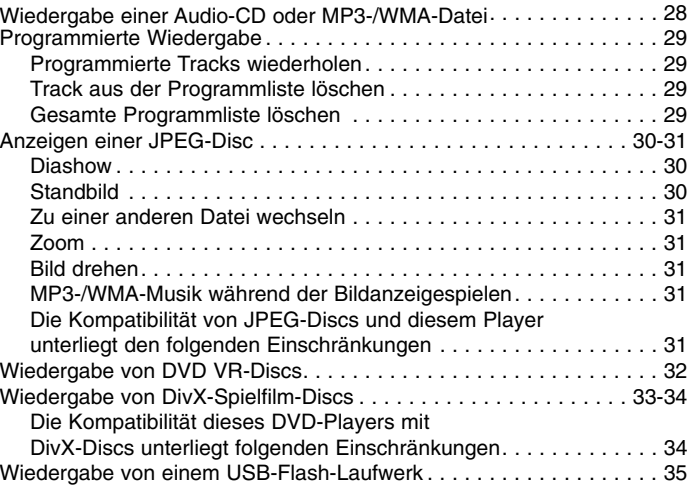

#### **Anschlüsse**

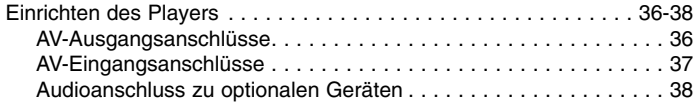

#### **Hinweise**

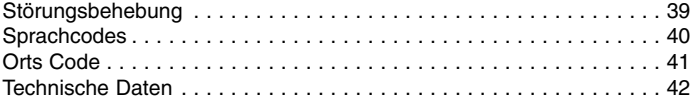

# 四 **Einführung** inführung

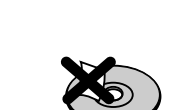

## **Aufbewahrung von Discs**

Legen Sie die Disc nach der Wiedergabe wieder in die zugehörige Hülle. Setzen Sie die Disc keiner direkten Sonneneinstrahlung oder Wärmequellen aus und lassen Sie sie nie in einem Auto liegen, das direkt in der Sonne geparkt wird.

## **Reinigung von Discs**

5

Fingerabdrücke und Staub auf der Disc können die Bild- und Tonqualität beeinträchtigen. Reinigen Sie die Disc vor der Wiedergabe mit einem sauberen Tuch. Wischen Sie die Disc von der Mitte zum hin ab.

Verwenden Sie keine starken Lösungsmittel wie Alkohol, Benzin, Verdünner, handelsübliche Reiniger oder für Schallplatten gedachte Antistatik-Sprays.

DivX DivX-Dateien

## **Hinweise zu DiscsHandhabung von Discs**

Berühren Sie die bespielte Seite der Disc nicht. Fassen Sie die Disc an den Rändern an, um nicht die Oberfläche mit den Fingern zu berühren. Bringen Sie auf keiner der beiden Seiten der Disc Etiketten oder Aufkleber an.

## **Vorbereitungen**

Um die ordnungsgemäße Verwendung dieses Geräts zu gewährleisten, lesen Sie dieses Handbuch sorgfältig durch und bewahren Sie es zu Referenzzwecken auf.

Dieses Handbuch enthält Informationen über den Betrieb und dieWartung Ihres DVD-Players. Wenn dieses Gerät repariert werden muss, wenden Sie sich an einen autorisierten Fachhändler.

## Info über das Symbol  $\otimes$  auf dem Bildschirm

"  $\heartsuit$ " kann während des Betriebs auf dem Bildschirm Ihres Fernsehgerätes angezeigt werden. Das Symbol zeigt dann an, dass die in der Bedienungsanleitung erläuterte Funktion auf der eingelegten DVD-Video-Disc nicht verfügbar ist.

## **Hinweis zu den verwendeten Symbolen**

## HINWEIS

Weist auf besondere Hinweise und Funktionen hin.

## TIPP

Weist auf Tipps und Tricks hin, die die Bedienung dieses Geräts vereinfachen.

Enthält der Titel eines Kapitels eines der folgenden Symbole, ist dies nur auf die durch das Symbol dargestellte Disc anwendbar.

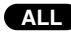

Jeder der folgenden Disc-Typen **ALL**

DVD DVDs und finalisierte DVD±R/RW-Discs

Video-CDs**VCD**

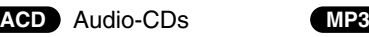

WMA WMA-Dateien

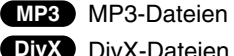

## **Vorbereitungen (Fortsetzung)**

## **Wartung und Service**

Lesen Sie die Informationen in diesem Kapitel, bevor Sie sich an einen Servicetechniker wenden.

## **Handhabung des Gerätes**

#### **Beim Transport des Gerätes**

Bewahren Sie den Original-Versandkarton und das Verpackungsmaterial auf. Wenn Sie das Gerät einsenden müssen, verpacken Sie es wieder so, wie es ab Werk geliefert wurde, um es optimal zu schützen.

#### **Außenseiten sauber halten**

- Verwenden Sie keine flüchtigen Flüssigkeiten wie Insektizidsprays in der Nähe des Geräts.
- Gummi- oder Kunststoffgegenstände sollten nie längere Zeit mit dem Gerät in Kontakt bleiben. Sie hinterlassen Spuren auf der Oberfläche.

#### **Reinigen des Gerätes**

Reinigen Sie den Player mit einem weichen, trockenen Tuch. Wenn die Oberfläche sehr verschmutzt ist, verwenden Sie ein mit einer milden Putzmittellösung angefeuchtetes weiches Tuch.

Verwenden Sie keine starken Lösungsmittel wie Alkohol, Benzin oder Verdünner, da sie die Oberfläche des Geräts beschädigen können.

## **Wartung des Gerätes**

Der DVD-Player ist ein Hightech-Präzisionsgerät. Wenn die optische Abtast-Linse und die Teile des Disc-Laufwerks verschmutzt oder abgenutzt sind, kann sich die Bildqualität verschlechtern.

Je nach Betriebsumgebung empfehlen wir regelmäßige Prüfungen und Wartungen nach jeweils 1000 Stunden Betrieb.

Informationen erhalten Sie bei einem Händler in Ihrer Nähe.

## **Vorbereitungen (Fortsetzung)**

## **Unterstützte Disc-Formate**

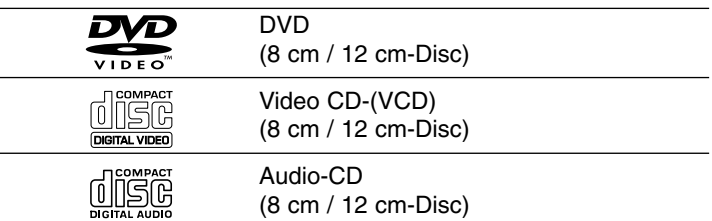

Zusätzlich können auf diesem Gerät DVD±R/RW-, CD-R/RW-, USB und Dual-Discs mit Audiotiteln, DivX-, MP3-, WMA- und/oder JPEG-Dateien wiedergegeben werden.

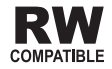

Dies ist ein Hinweis auf eine Produktfunktion, die im Video-Recording-Format aufgezeichnete DVD-RW-Discs abspielen kann.

#### HINWEISE

- Abhängig von den Voraussetzungen des Aufnahmegerätes oder der CD-R/RW- (bzw. DVD±R/RW-) Disc können bestimmte CD-R/RW- (bzw. DVD±R/RW-) Discs nicht auf diesem Gerät wiedergegeben werden.
- Bringen Sie auf keiner der beiden Seiten (weder der beschrifteten noch der bespielten) einer Aufkleber an.
- Verwenden Sie keine ungewöhnlich geformten CDs (z. B. herzförmig oder achteckig). Andernfalls sind Fehlfunktionen nicht auszuschließen.

**Außerdem ist zu beachten, dass für das Herunterladen von MP3-/WMA-Dateien und Musik aus dem Internet eineGenehmigung erforderlich ist. Unser Unternehmen ist nicht zur Erteilung einer solchen Genehmigung berechtigt. Die benötigten Genehmigungen sind stets bei dem jeweiligen Inhaber des Urheberrechts einzuholen.**

**Einführung**

Einführung

## **Ländercode**

Der Ländercode dieses Players ist auf der Geräterückseite aufgedruckt. Es können nur DVD-Discs mit diesem bzw. mit dem Ländercode "ALL (Alle)" wiedergegeben werden.

## **Hinweise zu Ländercodes**

7

- Bei den meisten DVDs finden Sie einen Globus mit einer oder mehreren Nummern gut sichtbar auf der Hülle. Diese Nummer muss mit dem Ländercode Ihres DVD-Players übereinstimmen, damit Sie die Disc wiedergeben können.
- • Wenn Sie eine DVD mit einem anderen Ländercode mit IhremPlayer wiedergeben möchten, wird die Meldung "Ländercode überprüfen" auf dem Bildschirm des Fernsehgerätes angezeigt.

**Hergestellt unter der Lizenz von Dolby Laboratories. "Dolby", "Pro Logic" und das Doppel-D-Symbol sind Marken von Dolby Laboratories.**

**DTS und DTS Digital Out sind Marken von Digital Theater Systems, Inc.**

# **Bedienungselemente**

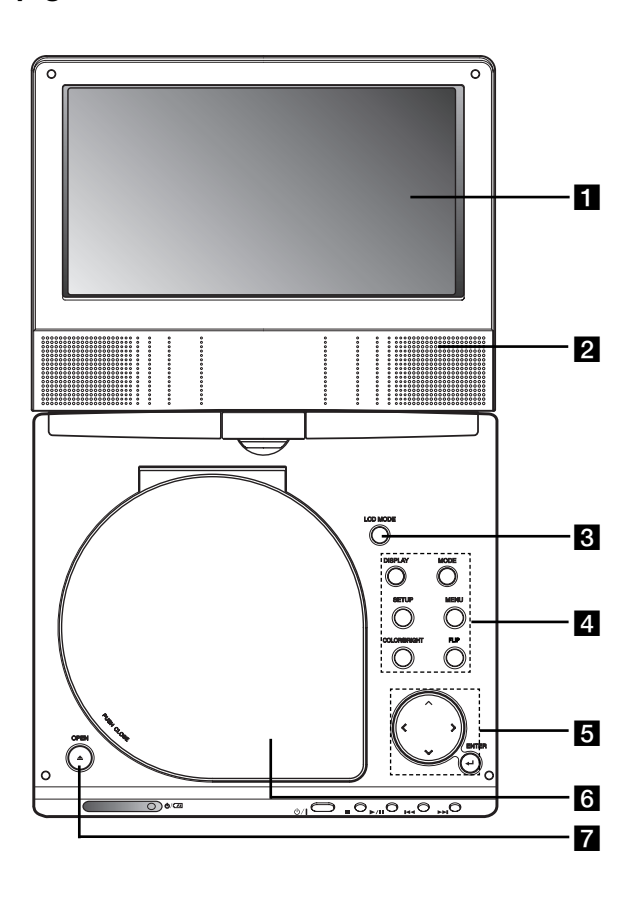

- **Hauptgerät A LCD-Anzeige** 
	- **2** Lautsprecher

## **R** LCD MODE:

NORMAL <sup>→</sup> 4:3-Modus<sup>→</sup> Off (AUS)

## d **Funktionstasten**

- **DISPLAY-Taste:** Bildschirmmenü einblenden.
- **MODE:** Auswahl des Betriebsmodus DISC, AV IN oder USB.
- **SETUP-Taste:** Setup-Menü ein- bzw. ausblenden.
- **MENU-Taste:** DVD-Menü ein- bzw. ausblenden.
- **COLOR/BRIGHT :** Einstellungsoption für LCD-Anzeige Helligkeit <sup>→</sup> Farbe <sup>→</sup> AUS
- **FLIP:** Bildschirmanzeige drehen.

## e **Menü-Steuertasten**

- **◀ ▶ ▲ ▼** (links/rechts/oben/unten)
- Wählt einen Menüpunkt aus
- ◀ ▶ : Einstellen der FARBE/HELLIGKEIT.
- **ENTER-Taste:** Bestätigt die Menüauswahl.

## f **Disc-Fach-Deckel**

g **Taste OPEN:** Drücken Sie zum Öffnen der CD-Klappe diese Taste.

## **Bedienungselemente (Fortsetzung)**

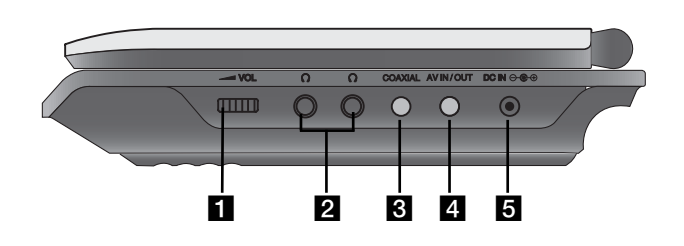

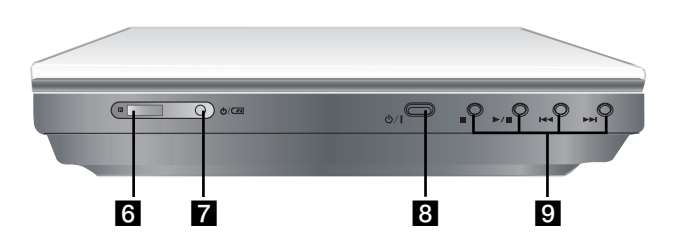

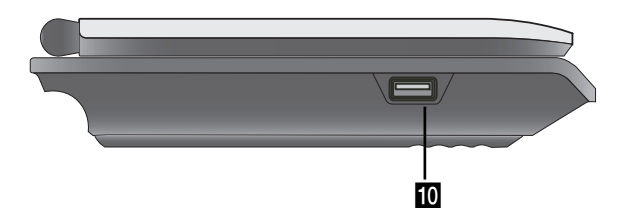

**Hauptgerät**<br> **Hauptgerät**<br> **Hauptgerät**<br> **Lautstärkeregler**<br> **Lautstärkeregler Einführung b Ausgangsbuchse**<br> **Einführung b AV-Eingangs-/Ausgangsbuchse**<br> **Eingangs-/Ausgangsbuchse and also de different properties**<br>
HINWEIS Falls im AV-Eingangsmodus kein VIDEO-Eingangssignal anliegt, schaltet sich das Gerät nach zehn Minuten automatisch ab, um einem Entladen der Batterie vorzubeugen.

## **b** DC-Eingang  $\ominus$  <sup>**e** ⊕</sup>

Anschluss des Netzadapters oder Auto-Adapters.

- **6** Fernbedienungssensor Empfang des Signals der Fernbedienung.
- g **Akku-Ladeanzeige**
- h **(POWER-Taste):** Schaltet den DVD-Player EIN (ON) oder AUS (OFF).

## **g** Wiedergabetasten

- **■ ( STOP ):** Startet die Wiedergabe.
- B/X **( PLAY ):** Startet die Wiedergabe/Unterbricht die Wiedergabe vorübergehend.
- .**( SKIP/SEARCH vor )**

Ermöglicht das Rückwärtsspulen\*/das Ansteuern des aktuellen Kaptitels oder Titels oder des vorhergehen den Kapitels oder Titels.

- > **( SKIP/SEARCH zurück )** Ermöglicht das Vorwärtspulen\*/das Ansteuern des nächsten Kapitels oder Titels.
- \* Die Taste dabei ungefähr zwei Sekunden lang gedrückt halten.
- **i0** USB: SAnschluss eines USB-Flash-Laufwerks

## **Bedienungselemente (Fortsetzung)**

## **Fernbedienung**

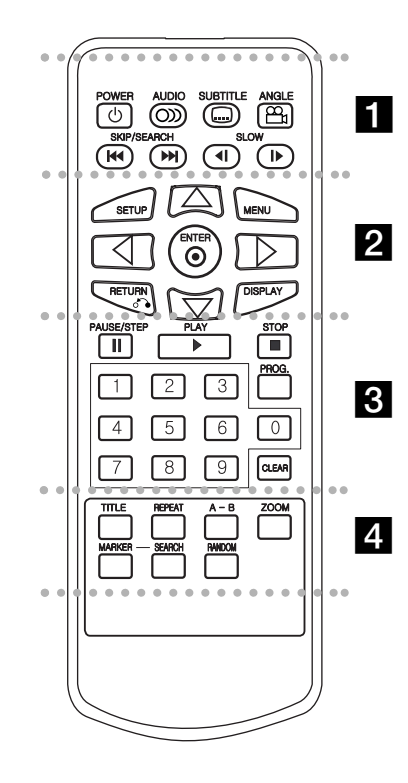

#### . . . . . . . **. .** . . . . . .

**POWER-Taste:** Schaltet den DVD-Player ENG (ON) und AUS (OFF).

**AUDIO-Taste:** Wählt eine Audio-Sprache (DVD).

**SUBTITLE-Taste:** Wählt eineUntertitelsprache aus.

**ANGLE-Taste:** Wählt einen DVD-Kamerawinkel aus, sofern vorhanden.

**SKIP/SEARCH vor (**  .**):** Ermöglicht das Rückwärtsspulen\*/ das Ansteuern des aktuellen Kaptitels oder Titels oder des vorhergehen Kapitels oder Titels.

**SKIP/SEARCH zurück (**  >**):** Ermöglicht das Vorwärtspulen\*/ das Ansteuern des nächsten Kapitels oder Titels. \* Die Taste dabei ungefähr zwei Sekunden lang gedrückt halten.

**SLOW ( ◀Ⅰ / I▶ ):** Wiedergabe rückwärts/vorwärts im Zeitlupentempo.

z z z z z z z b z z z z z z z

**SETUP-Taste:** Aufrufen oder Ausblenden desSetup-Menüs.

**MENU-Taste:** Zugriff auf das Menü einer DVD-Disc.

**RETURN-Taste(** O**):** Blendet ein Menü aus. **DISPLAY-Taste:** Zugriff auf die Bildschirmanzeige.

bBvV **(links/rechts/oben/unten):** Wählt einen Menüpunkt aus.

10

**ENTER-Taste:** Bestätigt die Menüauswahl.

**z**  $\overline{\mathbf{z}}$   $\overline{\mathbf{z}}$   $\$ 

PAUSE/STEP-Taste( II ): Unterbricht die Wiedergabe vorübergehend/für die Einzelbildwiedergabe wiederholt drücken.

**PLAY-Taste (** N**):** Startet die Wiedergabe.

**STOP-Taste ( ■ ):** Hält die Wiedergabe an. **Zifferntasten 0-9:** Wählt nummerierteMenüpunkte aus.

**PROG.-Taste:** Aktiviert den Programmbearbeitungsmodus oder beendet ihn.

**CLEAR-Taste:** Entfernt eine Track-Nummeraus der Programmliste oder eine Markierung aus dem Menü MARKER/SEARCH.

## z z z z z z z d z z z z z z z

**TITLE-Taste:** Zeigt das Titel-Menü an, sofern vorhanden.

**REPEAT-Taste:** Wiederholt Kapitel, Track, Titel, alles.

**A-B-Taste:** Wiederholt Sequenz.

**ZOOM-Taste:** Vergrößert das Videobild.

**MARKER-Taste:** Markiert einen Punktwährend der Wiedergabe.

**SEARCH-Taste:** Zeigt das Menü MARKER SEARCH an.

**RANDOM-Taste:** Gibt Tracks in zufälliger Reihenfolge wieder.

## **Bedienungselemente (Fortsetzung)**

## **Einlegen der Batterie (Lithium-Knopfzelle)**

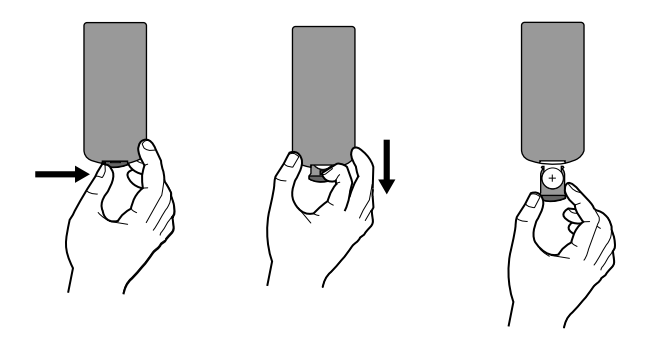

## HINWEISE

- Setzen Sie den Signalempfangssensor keinem hellen Licht aus.
- Hindernisse im Übertragungsweg zwischen dem Signalempfangssensor und der Fernbedienung sind zu vermeiden.

### V **Austauschen der Lithium-Knopfzelle**

Die Batterie hat eine Lebensdauer von ungefähr einem Jahr. Tauschen Sie die Batterie aus, wenn die Fernbedienung das Gerät im Bedienungsbereich nicht mehr bedient.

## **Lithium-Knopfzelle (Quecksilber-Batterie)**

- 1. Drücken Sie die Batteriehalterung zusammen und ziehen Sie das Batteriefach an der Lasche heraus.
- 2. Legen Sie die Lithium-Knopfzelle mit der richtigen Polung in das Batteriefach ein.

**Einführung**

Einführung

3. Setzen Sie das Batteriefach mit der Knopfzelle wieder in der Fernbedienung ein und achten Sie darauf, dass es fest eingesetzt ist.

## HINWEISE

- Zum Austausch der Batterie der Fernbedienung verwenden Sie immer 3V Lithium-Knopfzellen, beispielsweise CR. 2025 oder gleichwertig.
- Entsorgen Sie verbrauchte Batterien gemäß den örtlichen Vorschriften.

**Warnung:** Bei unsachgemäßer Behandlung besteht Gefahr eines Brandes oder von chemischen Verbrennungen. Laden Sie die Knopfzelle nicht auf, zerlegen Sie sie nicht, verbrennen Sie sie nicht und erhitzen Sie sie nichtüber 100 °C. Tauschen Sie die Batterie ausschließlich gegen eine Batterie Matsushita Elec. Ind. Co., Ltd. (Panasonic), Teilenr. CR. 2025 aus. Beim Ersatz mit Batterie anderes Typs besteht Brand- oder Explosionsgefahr. Entsorgen Sie verbrauchte Batterien. Halten Sie die Knopfzelle außer Reichweite von Kindern. Zerlegen Sie die Batterie nicht und werfen Sie sie nicht ins Feuer.

## **Stromversorgung**

## **Anschluss für den Netzadapter**

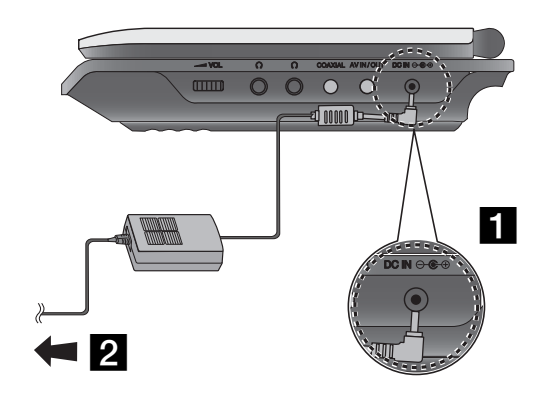

- **a** Schließen Sie den Netzadapter an die Buchse DC IN  $\Theta \oplus \Theta$ am Gerät an.
- **2** Schließen Sie den Netzadapter an die Steckdose an.

#### **Vorsicht**

- Schließen Sie den Netzstecker in keine andere Netzsteckdosean, als die am Etikett angegebene, ansonsten die Gefahr von Bränden oder Stromschlägen besteht.
- Den Netzstecker niemals mit feuchten oder nassen Händen anschließen oder abziehen. Es besteht Stromschlaggefahr.
- Verwenden Sie den Netzadapter nur ordnungsgemäß, ansonstenbesteht Gefahr vor Brand oder Verletzung.

## **Netzadapter**

- Dieser Netzadapter arbeitet mit 100-240V 50-60Hz 1,5A.
- Wenden Sie sich zum Kauf eines Netzadapters oder Netzkabels an einen Elektrohändler.
- Hergestellt von WANLIDA Digital Technology Co., Ltd.

## **Stromversorgung (Fortsetzung)**

## **Anschluss für den Auto-Adapter**

Dieser DVD-Player und sein Kfz-Adapter wurden für Fahrzeuge beschäge und eine mögliche Beschädigung Ihres DVD-Players<br>konzipiert, die mit 8,5-16 Volt-Elektrik mit negativer Masse aus-<br>gerüstet sind. (Standard bei den meist die Gleichstromversorgung nicht eingesetzt werden.

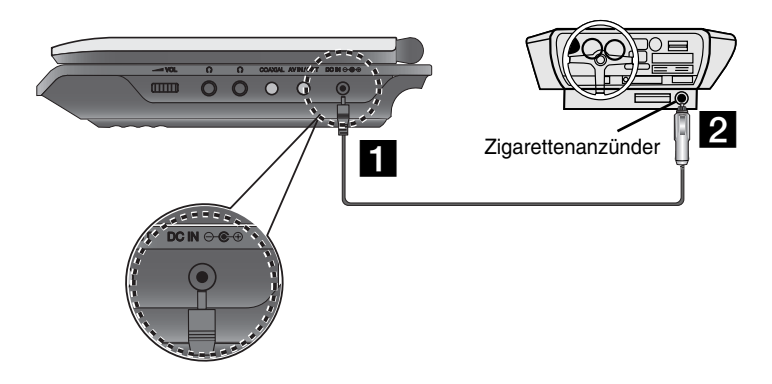

**a** Schließen Sie den Auto-Adapter an die Buchse DC IN am Gerät an.

**2** Schließen Sie den Auto-Adapter an den Zigarettenanzünder des Fahrzeugs an.

#### **Achtung**

- Um Stromschläge und eine mögliche Beschädigung Ihres DVD-Players oder Fahrzeugs auszuschließen, trennen Sie den Kfz-Adapter stets vom Zigarettenanzünder, bevor Sie den Stecker vom DVD-Player abziehen.
- Eine 3 A-, 250 V-Sicherung ist aus Sicherheitsgründen im Kfz-Adapter installiert.
- Trennen Sie beim Anlassen des Motors den Kfz-Adapter vom Zigarettenanzünder des Fahrzeugs.
- Betreiben Sie den DVD-Player nicht, während die Autobatterie entladen ist. Bei auftretenden Stromspitzen der Lichtmaschine kann die Gleichstrom-Sicherung durchbrennen.
- Wenn die Netzspannung des Fahrzeugs unter ca. 10 Volt fällt, funktioniert der DVD-Player möglicherweise nicht mehr ordnungsgemäß.
- Bewahren Sie den DVD-Player nicht an einem Ort auf, an dem die Temperatur 70°C überschreitet. Andernfalls kann die Abtasteinheit beschädigt werden.

#### Beispiele:

- Im Fahrzeug bei geschlossenen Fenstern und in direktem Sonnenlicht. - Neben einem Heizgerät.

## **Kfz-Adapter**

- Dieser Kfz-Adapter wird bei DC 8,5-16V Gleichstrom betrieben.
- Wenden Sie sich zum Kauf eines Kfz-Adapters an einen Elektrohändler.
- Hergestellt von WANLIDA Digital Technology Co., Ltd.

## **Stromversorgung (Fortsetzung)**

## **Akkupack**

Laden Sie das Akkupack vor der erstmaligen Inbetriebnahme vollständig auf.

## A **Anbringen des Batteriepakets**

- **1 Passen Sie die Laschen des Akkupakets mit den Löchern an** der Rückseite des DVD-Players an.
- 2 Schieben Sie das Batteriepaket hinein, bis ein Klicken zu hören ist.

## ANMERKUNGEN

- Das Batteriepaket darf während der Wiedergabe nicht heraus genommen werden.
- Das Batteriepaket darf nicht fallen gelassen werden.

## **■ Herausnehmen des Batteriepakets**

- **a** Drücken Sie auf den Schalter.
- **2** Ziehen Sie das Batteriepaket heraus, bis ein Klicken zu hören ist.

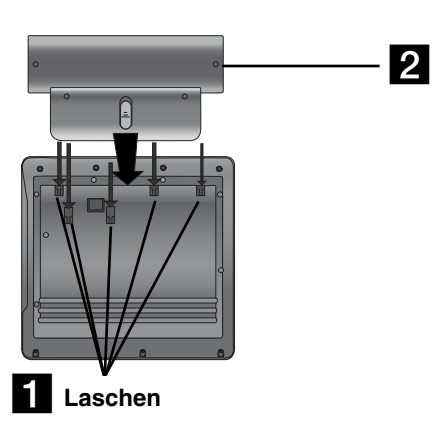

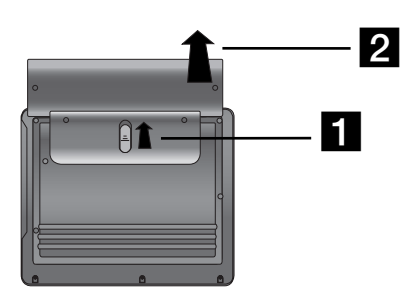

## **ACHTUNG**

 Das Gerät, das Sie angeschafft haben, enthält ein mehrmals aufzuladendes Akkupack. Das Akkupack kanndem Recycling-Kreislauf zurückgeführt werden. Wenn das Akkupack das Ende seiner Lebensdauer erreicht hat,muss es in Übereinstimmung mit den geltenden Vorschriften entsorgt werden. Bitte halten Sie sich an die Vorschriften zur Abfallbeseitigung und zum Recycling und entsorgen Sie das Akkupack ordnungsgemäß.

## **Stromversorgung (Fortsetzung)**

#### A **Aufladen des Batteriepakets**

- 
- 

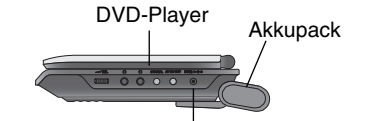

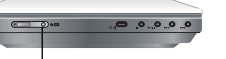

Anschluss des Netzadapterkabels. Buchse zum Anschluß des

Kabels des Netzadapters

3.Während des Ladevorgangs leuchtet die Ladeanzeige rot. Wenn der Ladevorgang abgeschlossen ist, leuchtet die Ladeanzeige grün.

#### **VORSICHT**

Beachten Sie die folgenden Vorsichtsmaßnahmen, um ein Auslaufendes Elektrolyts sowie eine Überhitzung zu vermeiden.

- Verwenden Sie keine nicht zugelassenen Teile.
- Verwenden Sie den zugelassenen Netzadapter, wenn Sie das Akkupack aufladen.
- Setzen Sie das Gerät keinen Temperaturen über 60°C aus.
- Versuchen Sie auf keinen Fall, das Gerät zu zerlegen oder nachzugestalten.
- Übermäßige Stoßeinwirkungen können zu Störungen des Gerätes führen.
- Verbrennen Sie das Batteriepaket nicht.
- Zerlegen Sie das Akkupack nicht, entsorgen Sie es ordnungsgemäß.
- Kurzschlüsse vermeiden.

## **HINWEIS**

Die Batterie kann nur bei ausgeschaltetem Gerät aufgeladen werden. Die Batterie wird nicht aufgeladen, während sie normal bzw. beim Betrieb entladen wird, da das Gerät, selbst bei angeschlossener Batterie, keine Batteriespannung aufnehmen kann. Das Gerät muss in diesem Fall aus- und wieder eingeschaltet werden, um den Ladevorgang der Batterie fortzusetzen.

#### **■ Lade- und Betriebszeiten**

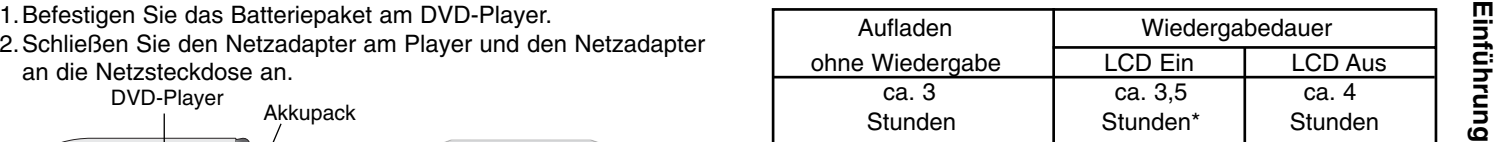

\* Bei werkseitiger Einstellung der Helligkeit.

- Kopfhörer und Lautstärkecenter verwenden.

A **Der Ladestatus der Batterie wird auf der Geräteanzeige angezeigt**

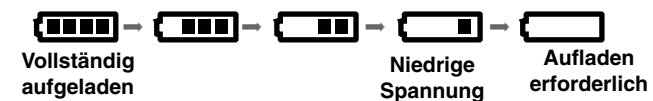

**Falls Sie den Netzadapter verwenden, erscheint die Akkuladezustandsanzeige nicht.** 

**Bei zu schwacher Batterieladung erscheint die Anzeige "Check Battery Status"(Batterieladung überprüfen) bzw.** 

**" " auf dem Bildschirm und das Gerät wird nach einigen Minuten automatisch abgeschaltet.**

## A **Falls sich die Wiedergabezeit nach dem Aufladen erheblich verringert**

Das Akkupack hat das Ende seiner Lebensdauer erreicht (es kann ungefähr 300 Mal aufgeladen werden).

#### ■ Falls das Gerät längere Zeit nicht verwendet wird

- Nehmen Sie das Akkupack vom Gerät ab. (Selbst im ausgeschalteten Zustand nimmt das Gerät eine geringe Menge Leistung auf. Dies kann zu einer übermäßigen Entladung des Akkupacks und zu Funktionsstörungen führen.)
- Laden Sie das Akkupack vollständig auf, bevor Sie das Gerät wieder in Betrieb nehmen.
- 15

# **LCD-Anzeige drehen**

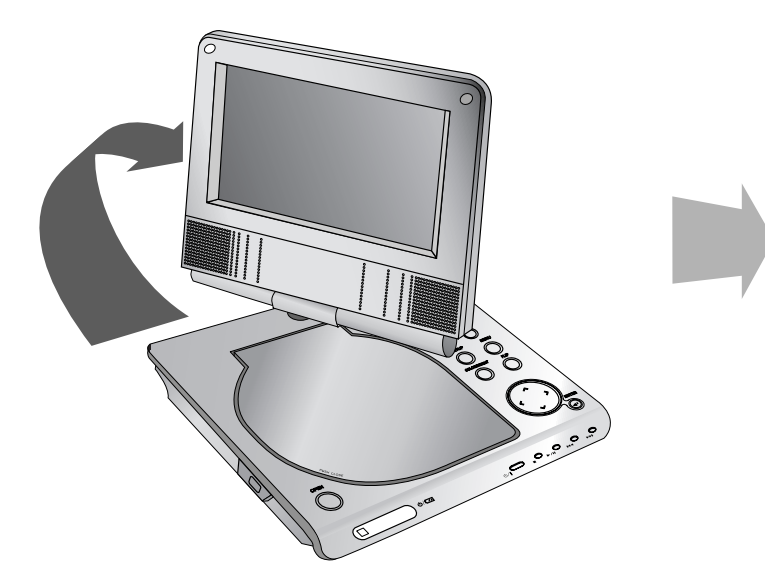

ಾಂತ  $O_w$ ,  $O_w$ ,  $O_w$ ,  $O_w$ 

Der LCD-Bildschirm kann im Uhrzeigersinn in einem Winkel von 180 Grad gedreht werden. Den Schirm niemals gewaltsam drehen. Ansonsten könnte er schwer beschädigt werden.

Drehen Sie den Bildschirm bis zum Anschlag, um ihn zum Schließen herunterzuklappen (siehe Abbildung).

## **DVD-Wiedergabe**

- **1. Bereiten Sie die Stromversorgung vor.**
- 
- 2. Klappen Sie das Gerät auf und drücken Sie den Netzschalter.<br>3. Drücken Sie auf die Taste OPEN, um das Disc-fach zu öffnen und<br>legen Sie eine Disc mit der beschrifteten Seite nach oben ein. 1. Drücken Sie die Taste MODE
- Bei verkehrt eingelegter Single-Sided-Disc wird "DISC PRÜFEN" oder "DISC FEHLER" auf dem Bildschirm angezeigt.
- Nachdem alle Kapitel in der Nummer wiedergegeben wurden, stopptder DVD-Player automatisch und das Bildschirmmenü erscheint.
- 4. Drücken Sie zur Wiedergabe auf PLAY( $\blacktriangleright$ ).

#### **5. Stellen Sie die Lautstärke ein.**

### **HINWEISE**

- Legen Sie die Disc mit der abzuspielenden Seite nach unten in das Fach ein und drücken Sie leicht auf der Mitte der Disc, so dass sie richtig eingelegt ist.
- Wenn Sie den LCD-Monitor des Gerätes nicht verwenden, wählen Sie die Position AUS, um Energie zu sparen.
- Der LCD-Monitor wird ausgeschaltet, wenn Sie das Gerät schließen.
- Das Bild auf dem Monitor ist von den auf der Disc aufgenommenen Modus und Format abhängig.

#### A **Ändern des Bildformats**

Wechseln Sie den Anzeigemodus mit der Taste LCD MODE. Der aktuelle Modus wird wie folgt in der Anzeige angezeigt.

Normal (Normal)  $\rightarrow$  4:3 Modus  $\rightarrow$  Off (Aus)

## **HINWEIS**

Die Anzeige kann abhängig vom Disc-Typ abweichen.

## **MODUS auswählen**

Auswahl des Betriebsmodus DISC, AV IN oder USB.

1. Drücken Sie die Taste MODE am Gerät.Daraufhin erscheint das Menü zur Moduswahl auf dem Bildschirm.

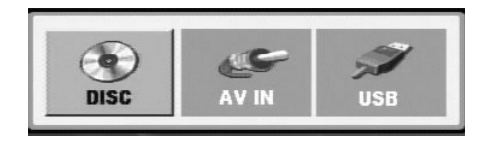

- 2. Wählen Sie mit den Tasten ◀ / ▶ einen Modus aus und drücken Sie ENTER.
- DISC: Das Disc-Menü bzw. das Wiedergabebild der Disc erscheinen auf dem Bildschirm .
- AV IN: Das Bild des externen Gerätes erscheint auf demBildschirm.
- USB: Die Datei- oder Ordnerliste des USB-Flash-Laufwerkserscheint auf dem Bildschirm.

## **Bildschirmmenü**

# **Anzeige von Disc-Informationen auf dem Bildschirm**

Auf dem Bildschirm können verschiedene Informationen über die eingelegte Disc angezeigt werden.

1. Drücken Sie auf DISPLAY, um verschiedene Wiedergabeinformationen einzublenden.

Je nach eingelegter Disc oder Wiedergabeart werden unterschiedliche Informationenangezeigt.

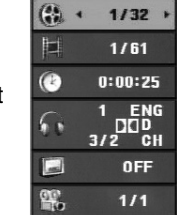

- 2. Wählen Sie mit ▲ / ▼ einen Eintrag aus und ändern bzw. wählen Sie mit ◀ / ▶ die Einstellung.
	- Titel (Track) Aktuelle Titel- (bzw. Track-) nummer/Gesamtanzahl der Titel (bzw. Tracks).
	- Kapitel Aktuelle Kapitelnummer/Gesamtanzahl der Kapitel.
	- Zeit Verstrichene Spielzeit.
	- Audio Ausgewählte Audiosprache oder gewählter Tonkanal.
	- Untertitel Ausgewählte Untertitel.
	- Winkel Ausgewählter Winkel/Gesamtanzahl der Kamerawinkel.

## **HINWEIS**

Nach einigen Sekunden ohne Tastendruck wird die Bildschirmanzeige ausgeblendet.

## **Grundeinstellungen**

Mit Hilfe des Setup-Menüs können Sie beispielsweise das Bild und den Ton einstellen. Außerdem können Sie eine Sprache für die Untertitel und das Setup-Menü einstellen. Einzelheiten über die einzelnen Optionen des Setup-Menüs finden Sie auf den Seiten 19 bis 23.

## **So zeigen Sie das Menü an und beenden es:**

Drücken Sie SETUP, um das Menü anzuzeigen. Wenn Sie SETUP erneut drücken, kehren Sie zum ersten Bildschirm zurück.

## **So gehen Sie zur nächsten Ebene:**

Drücken Sie auf der Fernbedienung die Taste B.

**So kehren Sie zur vorherigen Ebene zurück:**

Drücken Sie auf der Fernbedienung die Taste ◀.

## **Allgemeiner Betrieb**

- 1. Drücken Sie SETUP. Das Setup-Menü wird angezeigt.
- 2. Verwenden Sie ▲ / ▼, um die gewünschte Option auszuwählen. Drücken Sie danach ▶, um zur zweiten Ebene zu gelangen. Auf dem Bildschirm werden die aktuelle Einstellung für die aktuelle Option sowie alternative Einstellungen angezeigt.
- 3. Verwenden Sie ▲ / ▼, um die zweite gewünschte Option auszuwählen. Drücken Sie danach ▶, um zur dritten Ebene zu gelangen.
- 4. Verwenden Sie ▲ / ▼, um die gewünschte Einstellung auszuwählen, und bestätigen Sie Ihre Auswahl mit ENTER. Bei einigen Optionen sind weitere Schritte erforderlich.
- 5. Drücken Sie SETUP oder PLAY(▶) um das Setup-Menü zu beenden.
- 18

## **Grundeinstellungen**

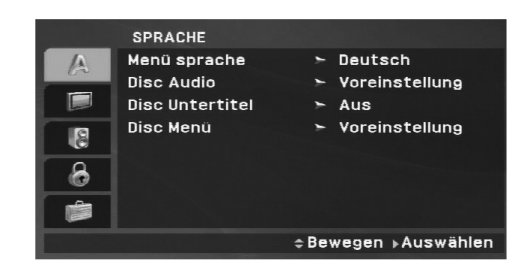

Wählen Sie eine Sprache für das Setup-Menü und das Bildschirmmenü aus.

#### **Disc Audio/Untertitel/Menü**

Wählen Sie die gewünschte Sprache für den Audio-Titel (Disc Audio), Untertitel und das Disc-Menü aus.

**Voreinstellung:** Bezieht sich auf die Originalsprache, in der die Disc aufgezeichnet wurde.

**Andere:** Geben Sie zur Auswahl einer anderen Sprache die vierstellige Nummer der gewünschten Sprache laut Sprachcodeliste auf Seite 40 ein und drücken Sie auf ENTER. Drücken Sie bei einer falschen Eingabe die Taste CLEAR.

**Aus (für Disc-Untertitel) –** Untertitelanzeige ausschalten.

## **ANZEIGE**

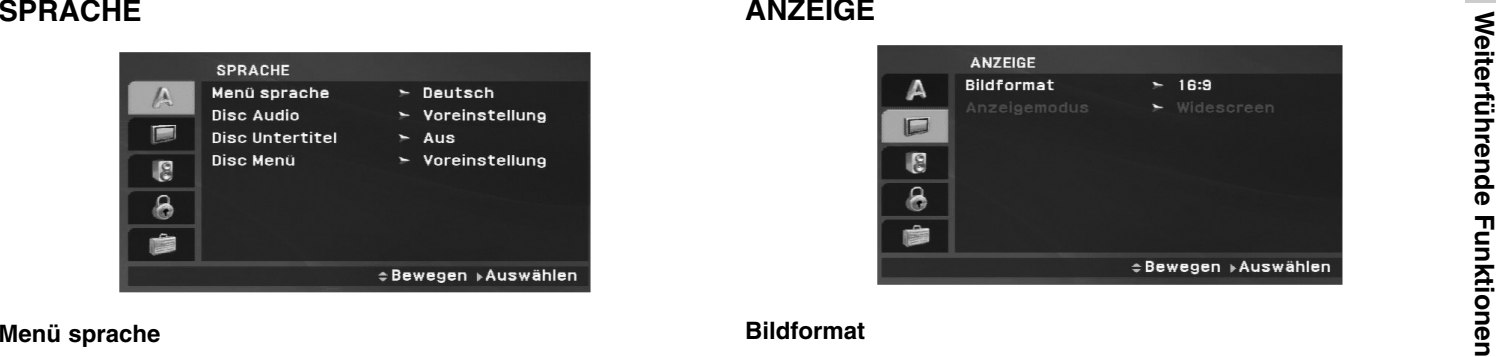

### **Bildformat**

**4:3:** Wählen Sie diese Einstellung, wenn ein herkömmliches Fernsehgerät angeschlossen ist.

**16:9 :** Wählen Sie diese Einstellung, wenn ein Breitbild-Fernsehgerät angeschlossen ist.

## **HINWEIS**

Wenn das TV-Bildformat auf 16:9 gesetzt wurde, wird der Anzeigemodus automatisch auf das Breitbildformat eingestellt.

## **Anzeigemodus**

Die Bildmodus-Einstellung funktioniert nur, wenn das Bildformat des Fernsehers auf 4:3 gesetzt ist.

**LetterBox:** Aufnahmen im Breitbildformat erscheinen mit schwarzen Balken am oberen und unteren Bildschirmrand.

**Panscan:** Zeigt automatisch das Bildmaterial auf dem gesamten Bildschirm an, schneidet aber bei Bedarf Bereiche an den beiden Seiten ab.

## **Grundeinstellungen (Fortsetzung)**

## **AUDIO**

Jede DVD-Disc hat mehrere Audio-Ausgabeoptionen. Legen Sie die Audio-Optionen des Players in Übereinstimmung mit dem Typ des Audiosystems fest, das Sie einsetzen.

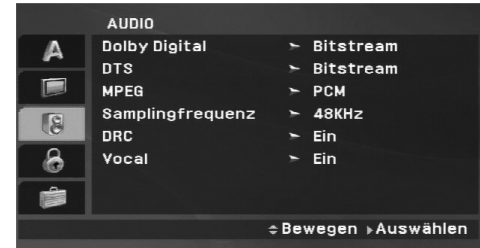

## **Dolby Digital/DTS/MPEG**

**Bitstream:** Wählen Sie "Bitstream", wenn Sie die DIGITAL OUT-Buchse des DVD-Players mit einem Verstärker oder ein anderes Gerät mit einem Dolby Digital-, DTS- oder MPEG-Decoder verbunden haben.

**PCM (für Dolby Digital/MPEG):** Wählen Sie diese Option, wenn das Gerät mit einem digitalen Zweikanal-Stereo-Verstärker verbunden ist. Bei Dolby Digital- oder MPEGcodierten DVDs wird automatisch ein Downmix in Zweikanal-PCM-Audio durchgeführt.

**Aus (für DTS):** Wenn Sie "Aus" auswählen, wird das DTS-Signal nicht über die DIGITAL OUT-Buchse ausgegeben.

## **Samplingfrequenz (Erkannt)**

Wenn Ihr Receiver oder Verstärker NICHT für 96-kHz-Signale ausgelegt ist, wählen Sie 48 kHz. Wenn Sie diese Auswahl getroffen haben, konvertiert das Gerät automatisch 96-kHz-Signale in 48 kHz-Signale, die das System dekodieren kann.

Wenn Ihr Receiver oder Verstärker dagegen für 96-kHz-Signale ausgelegt ist, wählen Sie 96 kHz. Wenn Sie diese Auswahl getroffen haben, übergibt das Gerät die einzelnen Signaltypen ohne Weiterverarbeitung.

Weitere Informationen über den Funktionsumfang Ihres Verstärkers entnehmen Sie der Begleitdokumentation des Geräts.

## **DRC(Steuerung des Dynamikbereichs)**

Dank digitaler Audio-Technologie ermöglicht das DVD-Format, Soundtracks mit größtmöglicher Genauigkeit und Wirklichkeitsnähe zu hören. Vielleicht möchten Sie jedoch die dynamische Reichweite der Audioausgabe unterdrücken (das heißt den Unterschied zwischen den lautesten und den leisestenTönen). Auf diese Weise können Sie einen Film auch bei geringer Lautstärke ansehen, ohne dass die Tonqualität an Brillanz verliert. Schalten Sie zu diesem Zweck DRC Ein.

## **Vocal**

Schalten Sie die Gesangsoption Ein, wenn Sie eine Mehrkanal-Karaoke-DVD abspielen möchten. Die Karaoke-Kanäle auf der Disc mischen in normalen Stereoton.

# **Neitertührende Tanktioner Weiterführende Funktionen**

## **Grundeinstellungen (Fortsetzung)**

## **BLOCK (Kindersicherung)**

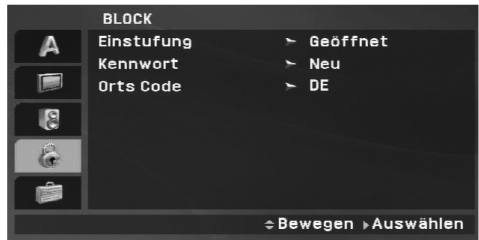

## **Einstufung**

Verhindert die Wiedergabe von nicht jugendfreien DVDs. Es sind jedoch nicht alle DVDs eingestuft.

- 1. Wählen Sie im Menü BLOCK die Option "Einstufung" aus und drücken Sie auf ►.
- 2. Um auf Freigabe, Kennwort und Ländercode zuzugreifen, das von Ihnen vergebene vierstellige Kennwort ein. Falls Sie noch kein Kennwort vergeben haben, werden Sei nun dazu aufgefordert.

Geben Sie einen vierstelligen Code ein, und drücken Sie ENTER. Geben Sie den Code erneut ein, und drücken Sie ENTER, um ihn zu überprüfen. Wenn Sie einen Fehler machen, bevor Sie ENTER drücken, drücken Sie CLEAR.

3. Wählen Sie mit den Schaltflächen ▲ / ▼ eine Einstufung zwischen 1 und 8 aus.

**Einstufung 1-8:** Stufe 1 bedeutet niedrigste Wiedergabeeinschränkungen. Stufe 8 bedeutet höchste Wiedergabeeinschränkungen.

**Geöffnet:** Wenn Sie diese Option wählen, ist die Elternsicherung deaktiviert und die Disc wird vollständig wiedergegeben.

#### HINWEIS

Wenn Sie dem DVD-Player eine Sicherheitsstufe zuweisen, werden nur die Szenen der eingelegten Disc wiedergegeben, die der zugewiesenen Sicherheitsstufe entsprechen oder deren Stufenwert darunter liegt. Auf der DVD höher eingestufte Szenen werden nur dann abgespielt, wenn entsprechende Ersatzszenen auf der Disc verfügbar sind, und ansonsten nicht. Wenn keine passende Alternative gefunden wird, wird die Wiedergabe angehalten. Sie müssen das vierstellige Kennwort eingeben oder die Einstufungsebene ändern, um die Disc wiederzugeben.

4. Drücken Sie ENTER, um Ihre Einstufungsauswahl zu bestätigen. Drücken Sie SETUP, um das Menü zu verlassen.

## **Grundeinstellungen (Fortsetzung)**

#### **Kennwort**

Ein Kennwort kann wie folgt eingegeben oder geändert werden.

- 1. Wählen Sie den Eintrag Kennwort im Menü BLOCK und drücken Sie ▶.
- 2. **Ein neues Kennwort erstellen:**

Markieren Sie die Option "Neu" und drücken Sie ENTER. Geben Sie über die Nummerntasten ein neues Kennwort ein, drücken Sie ENTER und bestätigen Sie das Kennwort nochmals.

## **Kennwort ändern:**

Markieren Sie die Option "Ändern" und drücken Sie ENTER. Geben Sie über die Nummerntasten das aktuelle Kennwort einund drücken Sie ENTER. Geben Sie nun über dieNummerntasten ein neues Kennwort ein, drücken Sie ENTER und bestätigen Sie das Kennwort nochmals.

3. Drücken Sie zum Verlassen des Menüs auf SETUP.

### *Wenn Sie das Kennwort vergessen haben*

Falls Sie das Kennwort vergessen haben, kann es mit folgenden Schritten gelöscht werden:

- 1. Drücken Sie zum Aufrufen des Setup-Menüs auf SETUP.
- 2. Geben Sie die sechsstellige Zahl "210499" ein. Der Sicherheitscode wird gelöscht.

## **Orts Code**

Geben Sie den Code für das jeweilige Land ein, indem die Freigabe der DVD-Video-Disc erstellt wurde(siehe Liste der Orts Code auf Seite 41).

- 1. Wählen Sie im Menü BLOCK den "Orts Code" aus und drücken Sie ▶.
- 2. Führen Sie Schritt 2 auf der vorherigen Seite aus (Einstufung).
- 3. Wählen Sie das erste Zeichen mit den Tasten ▲ / ▼ aus.
- 4. Bewegen Sie den Cursor mit der B -Taste, und wählen Sie das zweite Zeichen mit den ▲ / ▼ -Tasten aus.
- 5. Drücken Sie zur Bestätigung der Auswahl auf ENTER.

# Weiterführende **Weiterführende Funktionen Funktionen**

## **Grundeinstellungen (Fortsetzung)**

## **ANDERE**

Die Einstellungen für PBC und DivX(R) VOD können geändert werden.

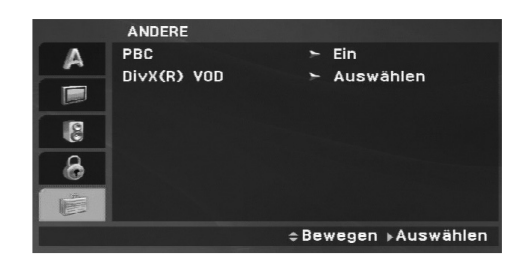

## **PBC**

Setzen Sie PBC (Wiedergabesteuerung) auf Ein oder Aus.

- **Ein:** Video-CDs mit PBC werden in Übereinstimmung mit PBC wiedergegeben.
- **Aus:** Video-CDs mit PBC werden wie Audio-CDs wiedergegeben.

## **DivX(R) VOD**

Sie erhalten von uns einen DivX® VOD-Registrierungscode (Video On Demand), mit dem Sie Videofilme über den DivX® VOD-Dienst ausleihen oder kaufen können. Weitere Infos erhaltenSie unter www.divx.com/vod.

- 1. Wählen Sie die Option "DivX(R)VOD" und drücken Sie ▶.
- 2. Drücken Sie bei markierter Option "Auswahl" auf ENTER, um den Registrierungscode anzuzeigen. Dieser Registrierungscode berechtigt Sie zum Kauf oder zur Ausleihe von Videofilmen des DivX® VOD-Dienstes unterwww.divx.com/vod. Folgen Sie den Anweisungen und speichern Sie den

heruntergeladenen Film zur Wiedergabe mit diesem Player auf einer Disc.

3. Drücken Sie zum Beenden auf ENTER.

## **HINWEIS**

Über den DivX® VOD-Dienst heruntergeladene Filme können ausschließlich auf diesem Player wiedergegeben werden.

## **Allgemeine Funktionen**

#### **Wenn der Menübildschirm angezeigt wird**

## **DVD**

Wählen Sie mit den Tasten ◀ ▶ ▲ ▼ den Titel/das Kapitel aus, das Sie anzeigen möchten. Drücken Sie danach ENTER, um die Wiedergabe zu starten. Drücken Sie TITLE oder MENU, um zum Menübildschirm zurückzukehren.

## **VCD**

Verwenden Sie die Zifferntasten, um den gewünschten Track auszuwählen. Mit RETURN kehren Sie zum Menü-Bildschirmzurück. Die Menüeinstellungen und Bedienungsverfahren können unterschiedlich ausfallen. Folgen Sie den Anleitungen auf den einzelnen Menü-Bildschirmen. Sie können PBC auf Aus setzen (siehe "PBC" auf Seite 23).

## HINWEISE

- Wenn die Kindersicherung eingestellt ist und die Sicherheitsstufe der Disc höher als die des Players ist, müssen Sie das Kennwort eingeben. (Siehe "BLOCK" auf Seite 21-22.)
- DVDs benötigen einen Ländercode. Der Player spielt keine Discs ab, deren Ländercode sich von dem im Gerät gespeicherten Ländercode unterscheidet.

**Falls nicht anderweitig angegeben, können alle beschriebenen Funktionen mit der Fernbedienung gesteuert werden. Einige Funktionen können auch über das Setup-Menü gesteuert werden.**

## **Fortsetzungsfunktion ALL**

Wenn Sie die Wiedergabe beenden, merkt sich das Gerät die Stelle, an der Sie die Taste STOP gedrückt haben. (Fortsetzungsfunktion).

Wenn Sie auf die Taste PLAY(▶) drücken, wird die Wiedergabe an diesem Punkt fortgesetzt.

## **Einen anderen TITEL ansteuern DVD**

Bei mehreren Titeln auf einer Disc können Sie einen anderen Titelauswählen. Drücken Sie während der Wiedergabe oder der fortgesetzten Wiedergabe auf DISPLAY gefolgt von der entsprechenden Nummerntaste (0-9) oder wählen Sie einen Titel mit den Tasten  $\blacktriangleleft$  /  $\blacktriangleright$  aus.

## **Ein anderes KAPITEL/einen anderen TRACK ansteuernALL**

Drücken Sie während der Wiedergabe auf SKIP/SEARCH (I<del><</del>< oder ▶▶I), um zum nächsten Kapitel/Track bzw. zum Anfang des aktuellen Kapitels/Tracks zu gelangen. Drücken Sie zweimal kurz auf SKIP **I<**◀, um zum vorherigen Kapitel/Track zurückzuspringen.

## **Suchen ALL**

- 1. Halten Sie die Taste SKIP/SEARCH (I◀◀ oder ▶▶I) während der Wiedergabe für ungefähr zwei Sekunden gedrückt. Der DVD-Spieler aktiviert nun den Suchmodus.
- 2. Drücken Sie die Taste SKIP/SEARCH (I◀◀ oder ▶▶I) mehrmals, um die gewünschte Geschwindigkeit festzulegen. DVD- und DivX-Discs: 4 StufenVideo-, MP3-, WMA-, Audio-CDs: 3 Stufen
- 3. Um den Suchmodus zu beenden, drücken Sie wieder auf die Taste PLAY(▶).

## **Zeitlupe DVD VCD DivX**

- 1. Drücken Sie während der Wiedergabe auf SLOW( <I oder ID) Das Wiedergabegerät wird in den Modus SLOW versetzt. DVD-Disc; 4 Stufen Video-CD, DivX; 4 Stufen (nur vorwärts)
- 2. Um die Zeitlupe zu verlassen, drücken Sie PLAY(▶).

## **Allgemeine Funktionen (Fortsetzung)**

## **Standbild und Bild-für-Bild-Wiedergabe**

## **ALL**

## **DVD VCD DivX**

## **DVD VCD DivX**

Wiedergabe von einem beliebigen Zeitpunkt der Disc:

- 1. Drücken Sie DISPLAY während der Wiedergabe. Im Zeitfeld erscheint die bisherige Wiedergabezeit.
- 2. Wählen Sie mit den Tasten ▲ / ▼, das Zeit-Suchlauf-Feld aus. Daraufhin erscheint die Anzeige "-:--:--" .
- 3. Geben Sie die gewünschte Startzeit in Stunden, Minuten und Sekunden ein. Falls Sie die falschen Werte eingegeben haben, drücken Sie CLEAR, um die Eingabe zu löschen. Geben Sie dann die richtigen Werte ein.
- 4. Drücken Sie zur Bestätigung ENTER. Die Wiedergabe beginnt an der ausgewählten Zeit.

## **A-B-Passage wiederholen DVD VCD DivX ACD**

Drücken Sie zum Festlegen des Startpunktes (A) und des Endpunktes (B) für die Abschnittswiederholung während der Wiedergabe jeweils einmal auf die Taste A-B. Drücken Sie zum Abbrechen nochmals auf A-B.

## **Wiederholen ALL**

Drücken Sie während der Wiedergabe mehrmals auf REPEAT, um den gewünschten Wiederholungsmodus auszuwählen.

DVD-Video-Discs: Kapitel/Titel/Aus

Video-CDs, Audio-CDs, DivX-/MP3-/WMA-Discs: Track/Alle/Aus

## **HINWEISE**

- CHANGE CHANGE CHANGE CHANGE CHANGE CHANGE CHANGE CHANGE CHANGE CHANGE CHANGE CHANGE CHANGE CHANGE CHANGE CHANGE CHANGE CHANGE CHANGE CHANGE CHANGE CHANGE CHANGE CHANGE CHANGE CHANGE CHANGE CHANGE CHANGE CHANGE CHANGE CHAN • Auf einer Video-CD mit PBC müssen Sie im Setup-Menü PBC ausschalten (Aus), um die Wiederholungsfunktion zu verwenden (siehe "PBC" auf Seite 23).
	- Wenn Sie einmal während der Wiedergabe Kapitel (Track) wiederholen SKIP ( $\blacktriangleright$ ) drücken, wird die wiederholte Wiedergabe abgebrochen.

## **Zoom DVD VCD DivX**

Drücken Sie während der Wiedergabe oder Pause auf ZOOM, um das Videobild zu vergrößern (3 Stufen).

Mit den Tasten < ▶ ▲ ▼ können Sie das vergrößerte Bild verschieben. Drücken Sie zum Beenden auf CLEAR.

## **HINWEIS**

• Die Zoom-Funktion steht eventuell nicht für alle DVDs zurVerfügung.

## **Allgemeine Funktionen (Fortsetzung)**

## **Titelmenü DVD**

Falls die eingelegte DVD ein Menü enthält, wird das Titelmenü auf dem Bildschirm angezeigt. Ansonsten erscheint das Disc-Menü.

## **Disc-Menü DVD**

Drücken Sie MENU, um das Disc-Menü anzuzeigen. Drücken Sie erneut die Taste MENU, um das Menü zu beenden.

## **Tonspur wechseln DVD DivX**

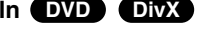

Drücken Sie während der Wiedergabe mehrmals die Taste AUDIO, um eine andere Sprache oder eine andere Codiermethode einzustellen.

Bei im VR-Modus aufgenommenen DVD-RW-Discs mit einem Haupt- und einem zweisprachigen Audiokanal können Sie zwischen Hauptkanal (L), zweisprachigem Kanal (R) oder beiden (Haupt + zweisprachig) wählen, indem Sie auf AUDIO drücken.

## **VCD**

Drücken Sie während der Wiedergabe mehrmals auf AUDIO, um einen anderen Audiokanal zu hören (Stereo, Links oder Rechts).

## **Kamerawinkel DVD**

Drücken Sie zur Anzeige verschiedener auf der DVD aufgenommenen Kamerawinkel während der Wiedergabe mehrmals auf ANGLE.

## TIPP

Bei Szenen, die aus anderen Kamerawinkeln aufgenommen wurden, blinkt die Kamerawinkel-Anzeige auf dem Fernsehbildschirm, um anzuzeigen, dass der Kamerawinkel gewechselt werden kann.

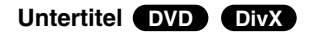

Drücken Sie während der Wiedergabe mehrmals auf SUBTITLE, um die anderen Untertitelsprachen anzuzeigen.

## **HINWEIS**

Wenn keine Informationen oder ein unlesbarer Code in der DivX-Datei enthalten ist, sind "1" usw. angezeigt.

# **Weiterführende Funktionen** Weiterführende Funktionen

## **Weitere Funktionen**

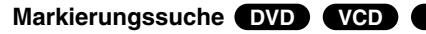

## **So geben Sie eine Markierung ein**

Sie können die Wiedergabe an einer von neun gespeicherten Stellen starten. Geben Sie eine Markierung ein, indem Sie an der gewünschten Stelle auf der Disc auf MARKER drücken. Auf dem Fernsehbildschirm wird kurz das Markierungssymbol angezeigt. Wiederholen Sie diese Schritte, um bis zu neun Markierungen einzugeben.

#### **So rufen Sie eine markierte Szene ab oder löschen sie**

- 1. Drücken Sie während der Disc-Wiedergabe auf SEARCH. Das Menü für die Markierungssuche wird auf dem Bildschirm angezeigt.
- 2. Drücken Sie innerhalb von zehn Sekunden ◀ / ▶, um eine Markierungsnummer auszuwählen, die Sie abrufen oder löschen möchten.
- 3. Drücken Sie ENTER. Die Wiedergabe startet ab der markierten Szene. Drücken Sie auf CLEAR, um die Markierungsnummer aus der Liste zu löschen.
- 4. Sie können jede Markierung wiedergeben, indem Sie dessen Nummer im Menü für die Markierungssuche eingeben.

#### **HINWEISE**

- Untertitel, die in der Nähe der Markierungen aufgezeichnet sind, werden möglicherweise nicht angezeigt (DVD).
- Alle Markierungen werden gelöscht, wenn das Gerät ausgeschaltet wird oder wenn die Disc abgenommen wird.
- Die Markierung wird nicht gespeichert, wenn auf dem Fernsehbildschirm das DVD- oder Titelmenü angezeigt wird.

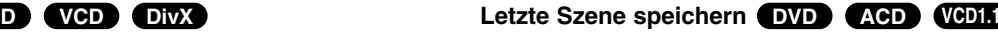

Der Player speichert die letzte Szene der letzten Disc, die wiedergegeben wird. Die Szene bleibt so lange gespeichert, bis Sie die Disc aus dem Player nehmen oder ihn ausschalten. Wenn Sie eine Disc mit der gespeicherten Szene laden, wird diese Szene automatisch aufrufen.

## **HINWEISE**

Dieser DVD-Player kann sich keine Einstellungen für eine Disc merken, wenn er bereits vor deren Wiedergabe ausgeschaltet wurde.

## **Bildschirmschoner/Automatisches Ausschalten**

Der Bildschirmschoner wird eingeblendet, wenn der DVD-Player ca. fünf Minuten im Stopp-Modus betrieben wird. Nachdem der Bildschirmschoner fünf Minuten aktiviert ist, schaltet sich der DVD-Player selbst aus.

## **Wiedergabe einer Audio-CD oder MP3-/WMA-Dateien**

Mit diesem Player können Audio-CDs oder MP3-/WMA-Dateien wiedergegeben werden.

## **MP3/WMA/Audio-CD**

Bei eingelegter MP3-/WMA-Disc oder Audio-CD wird ein Menü eingeblendet. Wählen Sie mit ▲ / ▼ einen Track/eine Datei und drücken Sie zur Wiedergabe auf PLAY bzw. ENTER. Dabei stehen verschiedene Wiedergabefunktionen zur Verfügung (siehe Seite 24-25).

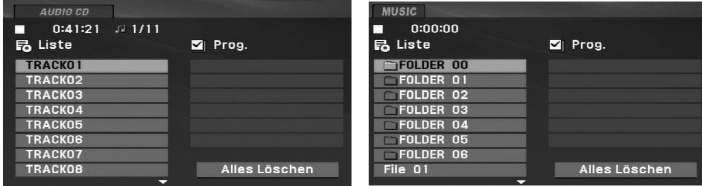

## **ID3 TAG**

• Beim Abspielen einer Datei, die z. B. Track-Titel enthält, können diese Informationen durch Drücken auf DISPLAY angezeigt werden.

[ Title, Artist, Album, Year, Comment ]

• Falls keine Informationen enthalten sind, erscheint "NO ID3 TAG" in der Anzeige.

## TIPPS

- Wenn Sie sich in einer Dateiliste im MUSIC-Menü befinden und zu der Ordnerliste zurückkehren möchten, markieren Sie <u>en mit</u> ▲ / ▼ und drücken Sie ENTER.
- Drücken Sie MENU für die nächste Seite.
- Wechseln Sie bei CDs mit MP3/WMA-, JPEG- und SPIELFILM-Dateien zum Musik-, Foto- bzw. Spielfilm-Menü. Markieren Sie TITEL, MUSIK, FOTO bzw. FILM im oberen Bereich des Menüs.

## **Die Kompatibilität von MP3-/WMA-Dateien und diesem Player unterliegt den folgenden Einschränkungen:**

- Abtastfrequenz: zwischen 8 und 48 kHz (MP3), zwischen 32 und 48 kHz (WMA)
- Übertragungsgeschwindigkeit: zwischen 8 und 320 Kbit/s (MP3), zwischen 32 und 192 Kbit/s (WMA)
- Der Player kann MP3-/WMA-Dateien mit anderen Dateierweiterungen als ".mp3" oder ".wma" nicht lesen.
- Die CD-R sollte im physikalischen Format ISO 9660 vorliegen.
- Bei der Aufnahme von MP3-/WMA-Dateien mit einer Software, die kein Dateisystem erstellen kann (z. B. Direct-CD), ist die Wiedergabe von MP3-/WMA-Dateien nicht möglich. Wir empfehlen die Verwendung von Easy-CD Creator. Diese Software erstellt ein Dateisystem, das ISO 9660 entspricht.
- Dateinamen dürfen maximal 16 Buchstaben lang sein und müssen die Erweiterung .mp3 oder .wma besitzen.
- Dateinamen dürfen keine Sonderzeichen wie beispielsweise  $/$  ?  $*$  : " < > | usw. enthalten.
- Die Gesamtzahl aller auf der Disc enthaltenen Dateien sollte 650 nichtüberschreiten.
- Um eine optimale Wiedergabequalität zu erzielen, müssen die auf dem DVD-Player abgespielten Discs und Aufnahmen bestimmte technische Standards erfüllen. Für bereits bespielte DVDs werden diese Standards automatisch eingestellt. Beschreibbare Disc-Formate können viele unterschiedlicheFormate aufweisen (z. B. eine CD-R mit MP3- oder WMA-Dateien), die bestimmte Voraussetzungen erfüllen müssen (s. o.), um die Kompatibilität bei der Wiedergabe zu gewährleisten.

## **Programmierte Wiedergabe**

Mit der Programmfunktion können Sie Ihre Lieblingstitel beliebiger

- 
- **E**

Discs im DVD-Player speichern.<br>
Es können 30 Titel programmiert werden.<br>
1. Legen Sie die Audio CD- bzw. MP3-/WMA-Disc ein. Daraufhin<br>
erscheint das AUDIO CD- bzw. das Musikmenü.<br>
2. Drücken Sie auf PROG.<br>
2. Drücken Sie **E**

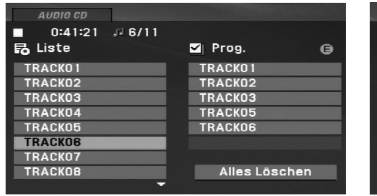

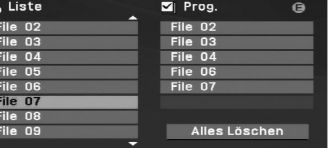

Audio-CD-Menü MP3-/WMA-Menü

- 3. Wählen Sie einen Track aus der Liste und drücken SieENTER, um ihn in der Programmliste aufzunehmen. Wiederholen Sie diesen Vorgang für weitere Titel in der Liste.
- 4. Drücken Sie auf die Taste ▶. Wählen Sie den wiederzugebenden Titel aus der Programmliste.
- 5. Drücken Sie zum Starten PLAY(▶) oder ENTER. Die Wiedergabe erfolgt in der programmierten Reihenfolge der Titel und endet nach der Wiedergabe aller Titel in der Programmliste.
- 6. Um zur normalen Wiedergabe zurückzukehren, wählen Sie einen Titel aus der AUDIO CD- (bzw. MUSIC-) Liste und drücken Sie PLAY(▶).

## **Programmierte Tracks wiederholen**

Drücken Sie auf REPEAT, um den gewünschten Wiederholungsmodus zu wählen.

- Track: Wiederholt den aktuellen Track.
- Alle: Wiederholt alle Tracks der Programmliste.
- Aus (keine Anzeige): Keine Wiederholung.

#### **HINWEIS**

Wenn Sie während der wiederholten Wiedergabe einmal ▶▶I drücken, wird die wiederholte Wiedergabe beendet.

#### **Titel aus der Programmliste löschen**

- 1. Drücken Sie auf PROG.. Daraufhin erscheint das Symbol .**E**
- 2. Markieren Sie mit ▲ ▼ ◀ ▶ den Titel, der von der Programmliste entfernt werden soll.
- 3. Drücken Sie auf CLEAR. Wiederholen Sie zum Löschen weiterer Titel aus der Liste die Schritte 1 bis 3.

### **Gesamte Programmliste löschen**

- 1. Drücken Sie auf PROG.. Daraufhin erscheint das Symbol .**E**
- 2. Wählen Sie mit ▲▼◀▶ "Alles Löschen" und drücken Sie ENTER.

#### **HINWEIS**

Die Programmierung wird beim Ausschalten des Gerätes oder beim Auswerfen der Disc ebenfalls gelöscht.

## **Anzeigen einer JPEG-Dateien**

Mit diesem Gerät können JPEG-Dateien angezeigt werden.

1. Legen Sie die Disc mit den enthaltenen JPEG-Dateien ein. Das Fotomenü wird auf dem Fernsehbildschirm angezeigt.

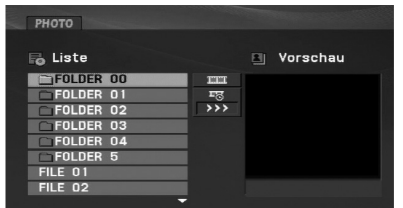

- 2. Drücken Sie ▲ / ▼, um einen Ordner auszuwählen. Drücken Sie danach ENTER. Eine Liste von Dateien im Ordner wirdangezeigt. Wenn Sie sich in einer Dateiliste befinden und zu der Ordnerliste zurückkehren möchten, verwenden Sie die Taste ▲ / ▼ auf der Fernbedienung, um **D**\_ zu markieren, und drücken Sie ENTER.
- 3. Wenn Sie eine bestimmte Datei anzeigen möchten, drücken Sie ▲ / ▼, um eine Datei zu markieren, und drücken Sie ENTER oder PLAY( $\blacktriangleright$ ).
- 4. Während Sie eine Datei anzeigen, können Sie STOP drücken, um zum vorherigen Menü (PHOTO-Menü) zurückzukehren.

## TIPPS

- Drücken Sie MENU für die nächste Seite.
- Vier Geschwindigkeitsoptionen stehen zur Verfügung : >>> (Niedrig), >> (Normal) und > (Hoch).

Markieren Sie mit ▲ ▼ ◀ ▶ das Symbol . Wählen Sie dann mit den Tasten ◀ / ▶ die gewünschte Option aus.

- Wechseln Sie bei CDs mit MP3/WMA-, JPEG- und SPIELFILM-Dateien zum Musik-, Foto- bzw. Spielfilm-Menü. Markieren Sie TITEL, MUSIK, FOTO bzw. FILM im oberen Bereich des Menüs.
- Drücken Sie während der Bildanzeige die Taste RETURN, um das Hilfemenü auszublenden.

#### **Diashow**

Verwenden Sie ▲ ▼ ◀ ▶, um die ■ Dia-Show zu markieren, und drücken Sie ENTER.

## **Standbild**

- 1. Drücken Sie während der Diashow auf PAUSE/STEP(II). Der Player wechselt nun in den PAUSE-Modus.
- 2. Drücken Sie PLAY(>) oder erneut PAUSE/STEP(II), um zur Diashow zurückzukehren.
## **Anzeigen einer JPEG-Disc (Fortsetzung)**

#### **Zu einer anderen Datei wechseln**

▲ / ▼ während der Bildanzeige, um es im bzw. entgegen dem Uhrzeigersinn zu drehen.

#### **MP3-/WMA-Musik während der Bildanzeigespielen**

- 1. Legen Sie die Disc mit diesen beiden Dateitypen in den Player ein.
- 2. Drücken Sie TITLE, um das FOTO-Menü anzuzeigen.
- 3. Drücken Sie ▲ / ▼, um eine Fotodatei auszuwählen.
- 4. Wählen Sie mit ▶ das Symbol **■** aus und drücken Sie auf ENTER. Die Wiedergabe beginnt, bis Sie auf STOP drücken.
- 5. Während Sie eine Datei anzeigen, können Sie STOP drücken, um zum vorherigen Menü (FOTO-Menü) zurückzukehren.

#### TIPP

Um bei der Anzeige von Bildern nur die gewünschte Musik zu hören, wählen Sie die gewünschten Dateien im "MUSIK"-Menü aus und gehen Sie wie zuvor beschrieben vor.

#### **Die Kompatibilität von JPEG-Discs und diesem Player unterliegt den folgenden Einschränkungen**

- Drücken Sie einmal SKIP/SEARCH (I<4 oder D+1) oder den australiegit den folgenden Einschränkungen<br>
Cursor (< oder D+1) während der Bildanzeige, um die eine abec beisechnaltes mit dem DVD-Player entsprechend länger.<br>
Machs • Abhängig von der Größe und Anzahl der JPEG-Dateien dauert das Lesen des Disc-Inhaltes mit dem DVD-Player entsprechend länger. Wenn nach mehreren Minuten keine Bildschirmanzeige erscheint, sind einige der Dateien u. U. zu groß - verringern Sie die Auflösung der JPEG-Dateien auf unter 2 MPixel und 2760 x 2048 Pixeln und brennenSie die Disc neu.
	- Die Gesamtzahl aller auf der Disc enthaltenen Dateien und Ordnerdarf maximal 650 betragen.
	- Manche Discs sind aufgrund ihres Zustands oder abweichender Aufzeichnungsformate nicht kompatibel.
	- Alle ausgewählten Dateien müssen die Erweiterung ".jpg" haben, wenn in das CD-Layout kopiert wird.
	- Dateien mit der Erweiterung ".jpe" oder ".jpeg" müssen in ".jpg" umbenannt werden.
	- Dateien ohne die Erweiterung ".jpg" können nicht von diesem DVD-Player gelesen werden, auch wenn die Dateien in Windows-Explorer als JPEG-Bilddateien angezeigt werden.

## **Wiedergabe von DVD VR-Discs**

Dieses Gerät kann DVD-RW-Discs im Videoaufzeichnungsformat (VR) abspielen.

1. Legen Sie eine Disc ein und schließen Sie das Fach. Das DVD-VR-Menü wird auf dem Bildschirm angezeigt.

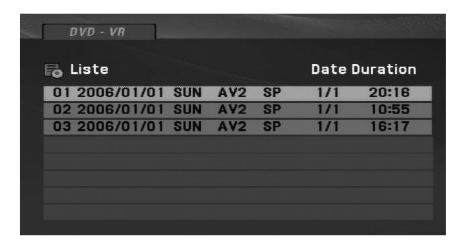

- 2. Wählen Sie mit ▲ / ▼ einen Track aus und drücken Sie PLAY( $\blacktriangleright$ ) oder ENTER. Die Wiedergabe beginnt.
- 3. Drücken Sie die Taste MENU, um die Menüliste aufzurufen.

#### **HINWEIS**

- Dieses Gerät kann DVD-R/RW-Discs abspielen, die in einem DVD-Videoformat erstellt und mit einem DVD-Rekorder finalisiert wurden.Nicht finalisierte DVD-R/RW-Discs können in diesem Player nicht abgespielt werden.
- Einige DVD-VR-Discs werden vom DVD-REKORDER mit CPRM-Daten versehen. Dieser Player unterstützt solche Discs nicht.

#### **Was ist 'CPRM'?**

 CPRM ist ein Kopierschutzsystem (mit Verschlüsselung), bei dem nur 'einmalig kopierbare' Sendungen aufgenommen werden können. CPRM steht für Content Protection for Recordable Media.

## **Wiedergabe von DivX-Spielfilm-Dateien**

Mit diesem Gerät können DivX-Dateien angezeigt werden.

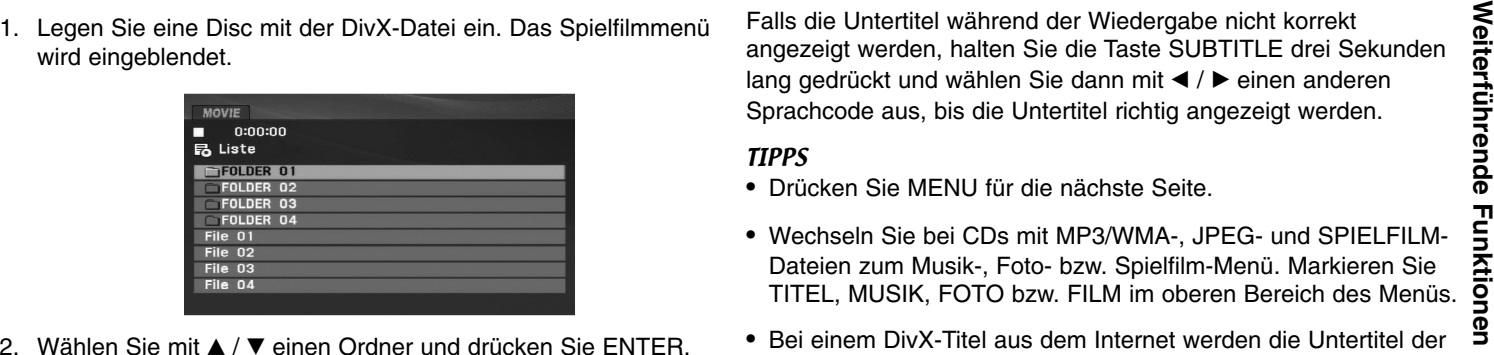

- / V einen Ordner und drücken Sie ENTER. Im Ordner erscheint eine Dateiliste. Um in einer Dateiliste zurOrdnerliste zu gelangen, markieren Sie **mit A** / ▼ auf der Fernbedienung und drücken Sie ENTER.
- 3. Um eine bestimmte Datei wiederzugeben, markieren Sie diese mit ▲ / ▼ und drücken Sie auf ENTER oder PLAY. Dabei stehen verschiedene Wiedergabefunktionen zur Verfügung (s. S. 24-27).
- 4. Drücken Sie zum Anhalten der Wiedergabe auf STOP. Das Filmmenü wird eingeblendet.

#### **Hinweise zur Anzeige von DivX-Untertiteln**

Falls die Untertitel während der Wiedergabe nicht korrekt angezeigt werden, halten Sie die Taste SUBTITLE drei Sekunden lang gedrückt und wählen Sie dann mit < /> > einen anderen Sprachcode aus, bis die Untertitel richtig angezeigt werden.

#### TIPPS

- Drücken Sie MENU für die nächste Seite.
- Wechseln Sie bei CDs mit MP3/WMA-, JPEG- und SPIELFILM-Dateien zum Musik-, Foto- bzw. Spielfilm-Menü. Markieren Sie TITEL, MUSIK, FOTO bzw. FILM im oberen Bereich des Menüs.
- Bei einem DivX-Titel aus dem Internet werden die Untertitel der Disc u. U. nicht richtig angezeigt.
- Falls das Setup-Menü für Disc-Untertitel keine DivX-Untertitel in der gewünschten Sprache enthält, werden die Untertitel u. U. nicht richtig angezeigt.
- Der Name der DivX-Untertiteldatei muss mit dem auf diesemGerät angezeigten DivX-Dateinamen übereinstimmen.

## **Wiedergabe von DivX-Spielfilm-Discs (Fortsetzung)**

#### **Die Kompatibilität dieses DVD-Players mit DivX-Discs unterliegt folgenden Einschränkungen:**

- Die Auflösung einer DivX-Datei muss unterhalb von 720 x 576 (BxH) Bildpunkten liegen.
- Die Länge des Dateinamens des DivX-Untertitels darf 56 Zeichen nicht überschreiten.
- Falls kein gültiger Code zur Wiedergabe der DivX- Datei verfügbar ist, erscheint in der Anzeige u. U. das Symbol "\_".
- **• Falls die Anzahl der Bilder pro Sekunde mehr als 30 beträgt, ist u. U. keine normale Wiedergabe möglich.**
- **• Falls die Video- und Audiostruktur der aufgezeichneten Datei nicht interleaved ist, wird nur das Bild bzw. nur der Ton ausgegeben.**
- **• Falls die Datei mit GMC aufgenommen wurde, unterstützt das Gerät nur den 1-Punkt-Aufnahmepegel.** \* Was bedeutet GMC?

GMC ist ein Akronym für Global Motion Compensation, ein Codierungswerkzeug des MPEG4-Standards. Einige MPEG4-Codierer wie DivX besitzen diese Option. Es gibt verschiedene GMC-Codierungsstufen. Diese sind 1-Punkt-, 2-Punkt- oder 3-Punkt-GMC.

#### **Abspielbare DivX-Dateien**

".avi ", ".mpg ", ".mpeg "

#### **Abspielbare Untertitelformate**

SubRip (\*.srt/\*.txt) SAMI (\*.smi) SubStation Alpha (\*.ssa/\*.txt) MicroDVD (\*.sub/\*.txt) SubViewer 2.0 (\*.sub/\*.txt) TMPlayer (\*.txt) Dvd Subtitle System (\*.txt) VobSub  $(*sub) \rightarrow Sub/idx$ , Stream-Format.

#### **Abspielbare Codec-Formate**

"DIVX3.xx ", "DIVX4.xx ", "DIVX5.xx ", "MP43 ", "3IVX ".

#### **Abspielbare Audioformate**

- "Dolby Digital ", "DTS ", "PCM ", "MP3 ", "WMA ".
- Sampling-Frequenz: 8 bis 48 kHz (MP3),
- 32 bis 48 kHz (WMA)
- Bitrate: 8 bis 320 kbps (MP3),
- 32 bis 192 kbps (WMA)

## **Wiedergabe von einem USB-Flash-Laufwerk**

Mit diesem Player können DivX oder MP3-/WMA-Dateien

- 
- 

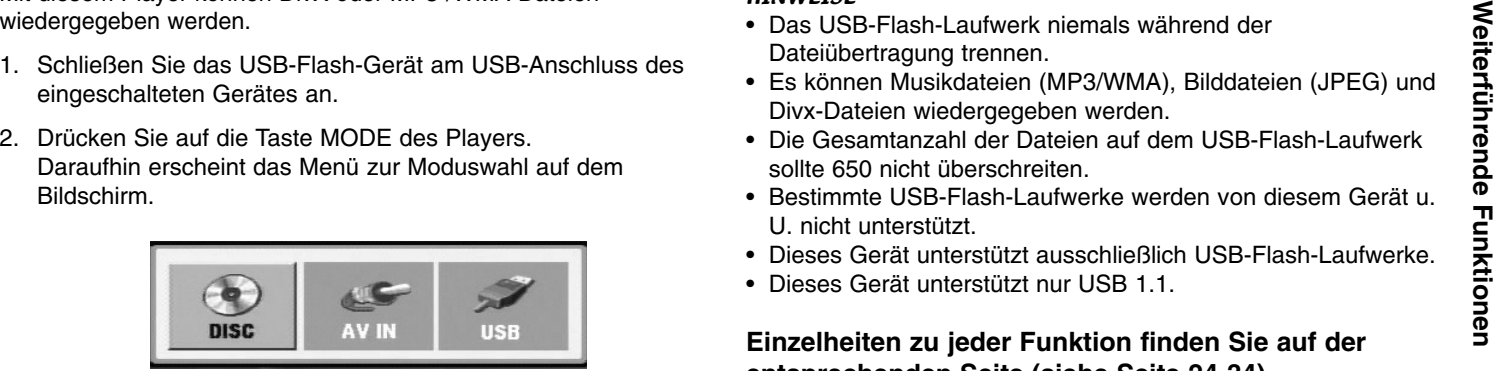

- 3. Wählen Sie mit den Tasten ◀ / ▶ die Option USB aus und drücken Sie auf ENTER.Daraufhin wird die Datei- bzw. Ordnerliste des USB-Flash-Laufwerks eingeblendet.
- 4. Um in einen anderen Betriebsmodus zu wechseln, stellen Sie im Modus-Auswahlmenü den jeweiligen Modus ein.

#### **USB-Flash-Laufwerk vom Gerät trennen.**

- 1. Führen Sie Schritt 4 weiter oben aus, um das Menü zu verlassen.
- 2. Trennen Sie das USB-Flash-Laufwerk vom Gerät.

### **HINWEISE**

- Das USB-Flash-Laufwerk niemals während der Dateiübertragung trennen.
- Es können Musikdateien (MP3/WMA), Bilddateien (JPEG) und Divx-Dateien wiedergegeben werden.
- Die Gesamtanzahl der Dateien auf dem USB-Flash-Laufwerk sollte 650 nicht überschreiten.
- Bestimmte USB-Flash-Laufwerke werden von diesem Gerät u. U. nicht unterstützt.
- Dieses Gerät unterstützt ausschließlich USB-Flash-Laufwerke.
- Dieses Gerät unterstützt nur USB 1.1.

**Einzelheiten zu jeder Funktion finden Sie auf der entsprechenden Seite.(siehe Seite 24-34)**

## **Einrichten des Players**

Bild und Ton eines Fernsehgerätes, eines Videorekorders oder eines Radios in der Nähe können verzerrt wiedergegeben werden. Ist dies der Fall, stellen Sie den Player nicht in der Nähe eines Fernsehgerätes, Videorekorders oder Radios auf und schalten Sie das Gerät nach der Entnahme der Disc aus.

### **AV-Ausgangsanschlüsse**

Die Anschlussmöglichkeiten des Players richten sich nach Ihrem Fernsehgerät und anderen Geräten. Weitere Anschlussinformationen entnehmen Sie nach Bedarf der Begleitdokumentation Ihres Fernsehgerätes, der Stereoanlage oder anderer Geräte.

#### **AV-Ausgangsanschlüsse zum Fernsehgerät**

- 1. Wählen Sie im Modus-Auswahlmenü den Modus "USB" bzw."DISC".
- 2. Schließen Sie das schwarze Kabel des mitgelieferten AV-Kabels an die AV IN/OUT-Buchsen des Gerätes an.
- 3. Schließen Sie das gelbe Kabel des mitgelieferten AV-Kabels an die VIDEO-Eingangsbuchse des Fernsehers an.
- 4. Schließen Sie das rote und das weiße Kabel des mitgelieferten AV-Kabels an die AUDIO-Eingangsbuchsen des Fernsehers an.

#### **HINWEIS**

Achten Sie darauf, dass der DVD-Player direkt an das Fernsehgerät und nicht an einen Videorekorder angeschlossen ist. Andernfalls könnte das DVD-Bild von dem Kopierschutzsystem verzerrt werden.

#### **Rückseite des Fernsehgerätes**

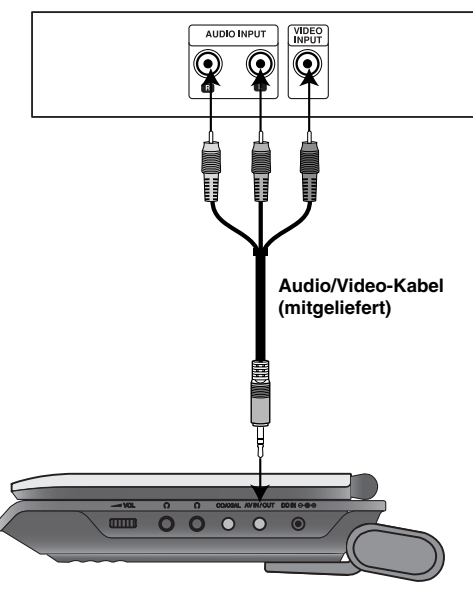

**Rechte Seite des Gerätes**

## **Einrichten des Players (Fortsetzung)**

## **AV-Eingangsanschlüsse**

**AV-Eingangsanschlüsse zum Gerät**<br>Verbinden Sie die Eingangsbuchsen (Audio-/Video) des Gerät<br>Wer ein Audio-/Videokabel mit den Audio-/Videoausgangsbuchsen<br>des Externegeräte.<br>The Audio-Mideoausgangsbuchsen<br>S. Schließen Sie

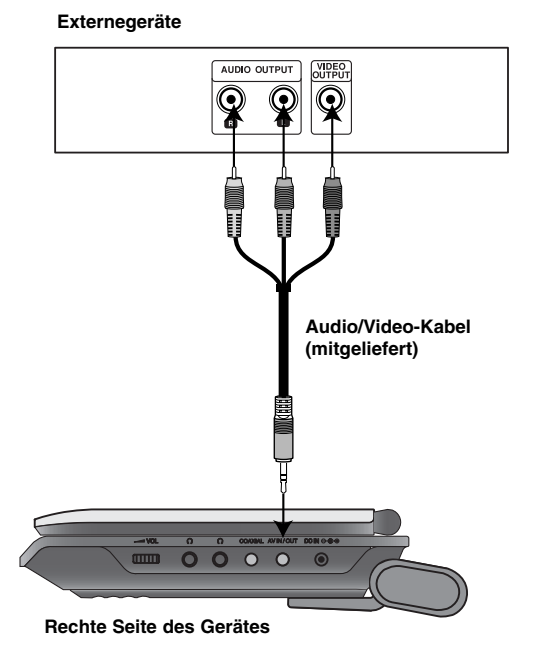

- 
- 
- die VIDEO-Ausgangsanschlüsse des Zusatzgerätes an.
- 4. Schließen Sie das rote und das weiße Kabel des mitgelieferten AV-Kabels an die AUDIO-Ausgangsanschlüsse des Zusatzgerätes an.

## **Einrichten des Players (Fortsetzung)**

### **Audioanschluss zu optionalen Geräten**

Schließen Sie den DVD-Player zur Audioausgabe an Ihre optionalen Geräte an. Im Menü zur Moduswahl muss die Option "USB" oder "DISC" ausgewählt werden.

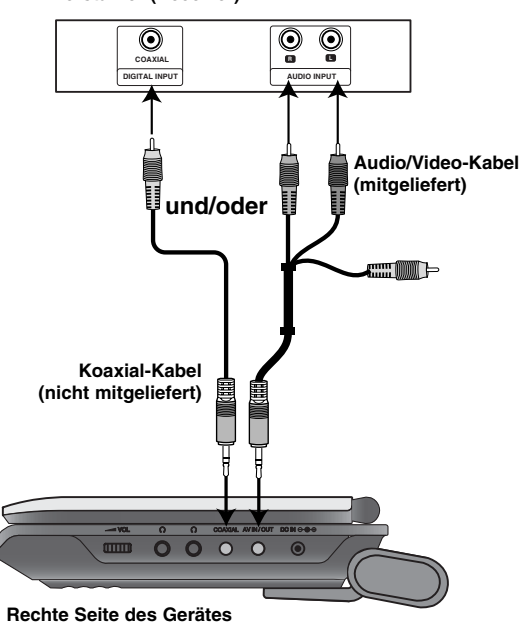

#### **Verstärker (Receiver)**

**Mit analogem Zweikanal-Stereo oder Dolby Pro Logic II / Pro Logic ausgerüsteten Verstärker:** Verbinden Sie die AV IN/OUT-Buchsen des DVD-Players über das Audiokabel mit der linken und rechten Eingangsbuchse des Verstärkers, Receivers bzw. der Stereoanlage.

**Mit digitalem Zweikanal-Stereo (PCM) ausgerüsteten Verstärker oder mit einem Mehrkanaldecoder (Dolby Digital™, MPEG 2 oder DTS) ausgerüsteten Audio-/Video-Receiver:** Verbinden Sie die COAXIAL OUT-Buchse des DVD-Players über ein zusätzliches digitales Audiokabel mit der entsprechenden Eingangsbuchse des Verstärkers.

#### **Digitaler Mehrkanal-Ton**

Eine digitale Mehrkanal-Verbindung bietet die beste Tonqualität. Sie benötigen dafür einen Mehrkanal-Audio-/Video-Empfänger, der eines oder mehrere der von Ihrem DVD-Player unterstützten Audioformate unterstützt, z. B. MPEG 2, Dolby Digital oder DTS. Hinweise finden Sie in der Begleitdokumentation des Receivers und auf den Logos auf seiner Vorderseite.

#### **HINWEISE**

- Wenn das Audioformat der digitalen Ausgabe nicht den Fähigkeiten Ihres Receivers entspricht, erzeugt dieser einen lauten, verzerrten oder überhaupt keinen Ton.
- Sechskanal-Digital Surround Sound über die digitale Verbindung ist dann möglich, wenn Ihr Receiver mit einem Digital-Mehrkanal-Decoder ausgerüstet ist.
- Um das Audioformat der aktuellen DVD auf derBildschirmanzeige einzublenden, drücken Sie AUDIO.

# **Störungsbehebung**

 $\overline{\phantom{a}}$ 

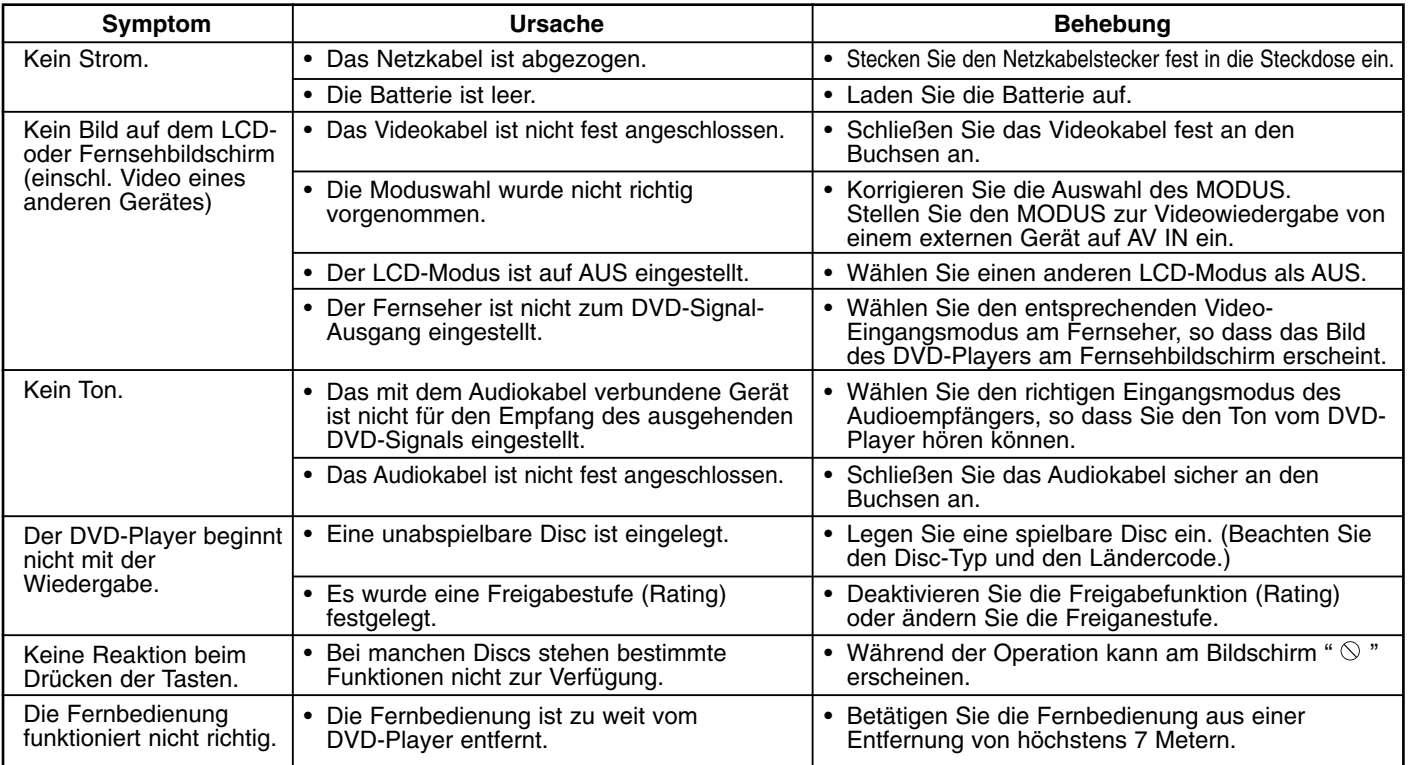

**Hinweise** 

 $\equiv$ 

## **Sprachcodes**

Geben Sie die Codenummer der gewünschten Sprache für die folgenden Grundeinstellungen ein: Disc-Audio, Disc-Untertitel, Disc-Menü.

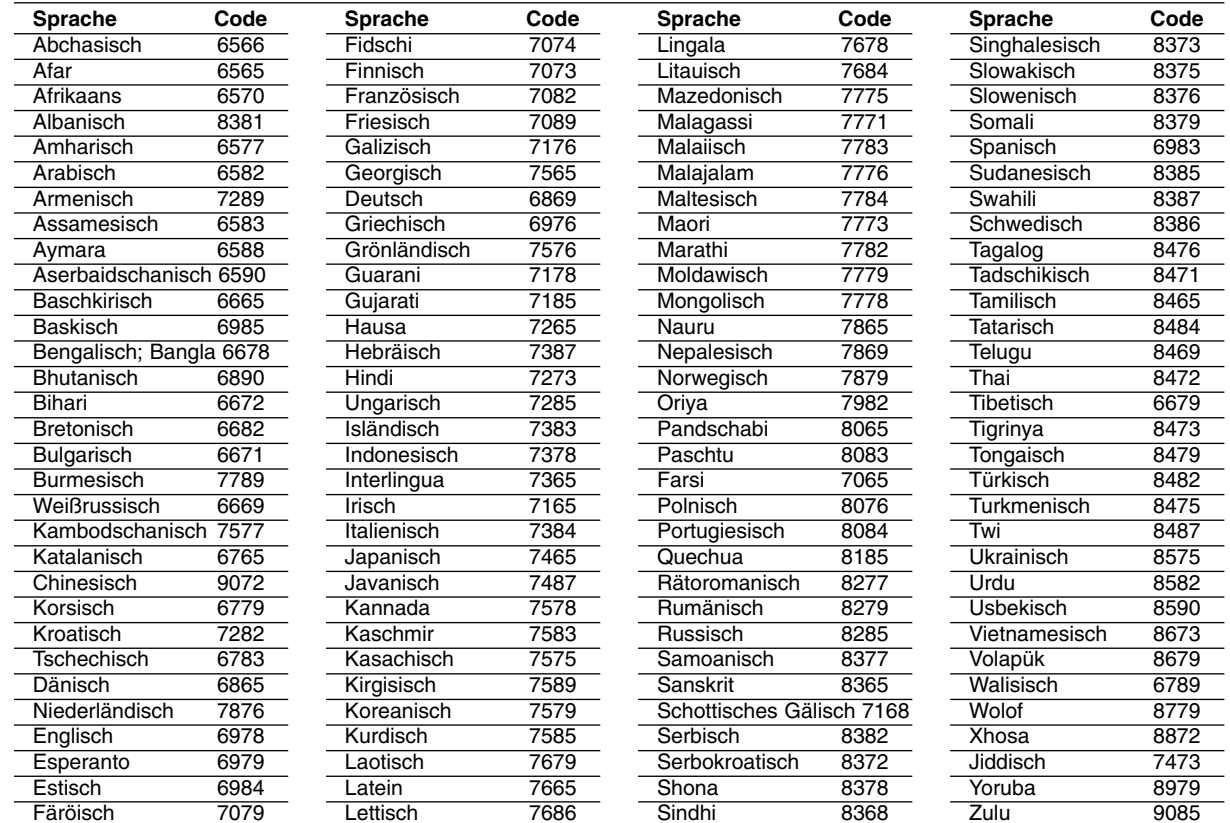

### **Orts Code**

 $\overline{\phantom{m}}$ 

Wählen Sie einen Orts Code aus der Liste.

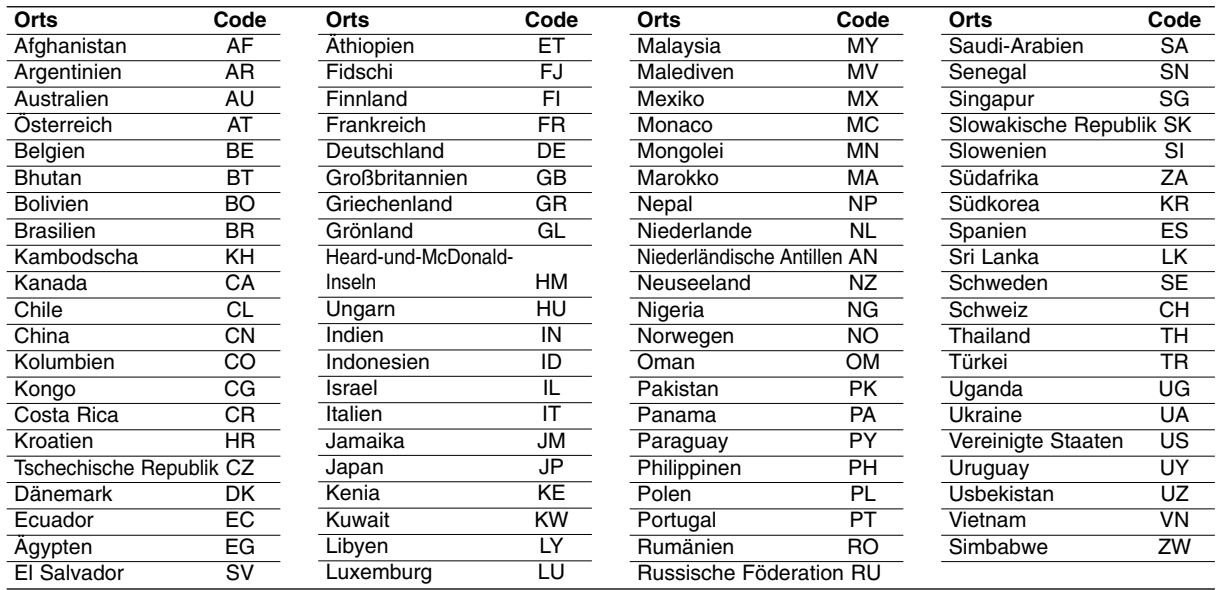

**Hinweise** 

Ξ

## **Technische Daten**

#### **Allgemein**

#### **Stromversorgung:**

9,5 V Gleichstrom (Wechselstromadapteranschluss), 7,4 V Gleichstrom (Batterie)

**Leistungsaufnahme:** 12 W mit Batterie

**Gewicht:** 0,73 kg (ohne Batteriepaket)

**Äußere Abmessungen (B x H x T):** (195 x 38.5 x 172.6 mm)

#### **Fernsehnorm:** PAL

**Laser:** 

Wellenlänge DVD-Laser 662+25 / 662-15 nm Wellenlänge CD-Laser 785+25 / 785-15 nm

#### **Frequenzgang (Audio):**

DVD (linearer Ton): 48kHz Abtastfrequenz, 8 Hz bis 20 kHz 96kHz Abtastfrequenz, 8 Hz bis 44 kHz

**Störabstand (Audio):** über 80 dB

**Dynamikbereich (Audio):** über 80 dB

**Klirrfaktor (Audio):** 0,02%

#### **Betriebsbedingungen :**

Temperatur: 5°C bis 35°C, Betriebsposition: Waagerecht

#### **Anschlüsse**

**Video-Eingang/Ausgang (VIDEO Ein/Aus):** 1,0 V (p-p), 75 Ω, negative sync., ø3,5 mm Minibuchse x 1

**Audio-Eingang/Ausgang (AUDIO Ein/Aus, Analog Audio):** 2,0 Vrms (1 kHz, 0 dB), ø3,5 mm Minibuchse x 1

**Kopfhöreranschluss :** ø3,5 mm Stereominibuchse x 2

### **Flüssigkristallanzeige**

**Bildschirmgröße:** 7 Zoll (Diagonal) **Projektionssystem:** RGB-Zeilen

**Antriebsystem:** Aktive TFT-Matrix

**Auflösung:** 234 x 480 x 3 (Effektive Pixelanzahl: über 99,99%)

#### **Zubehör**

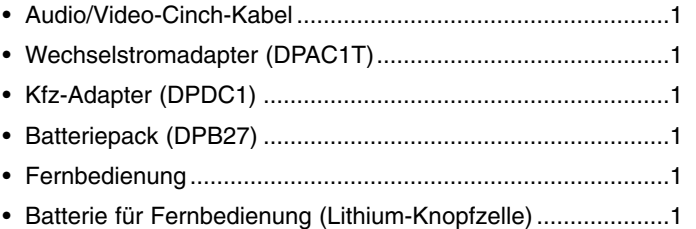

Änderungen am Design und an den technischen Ausführung vorbehalten.